Latviešu

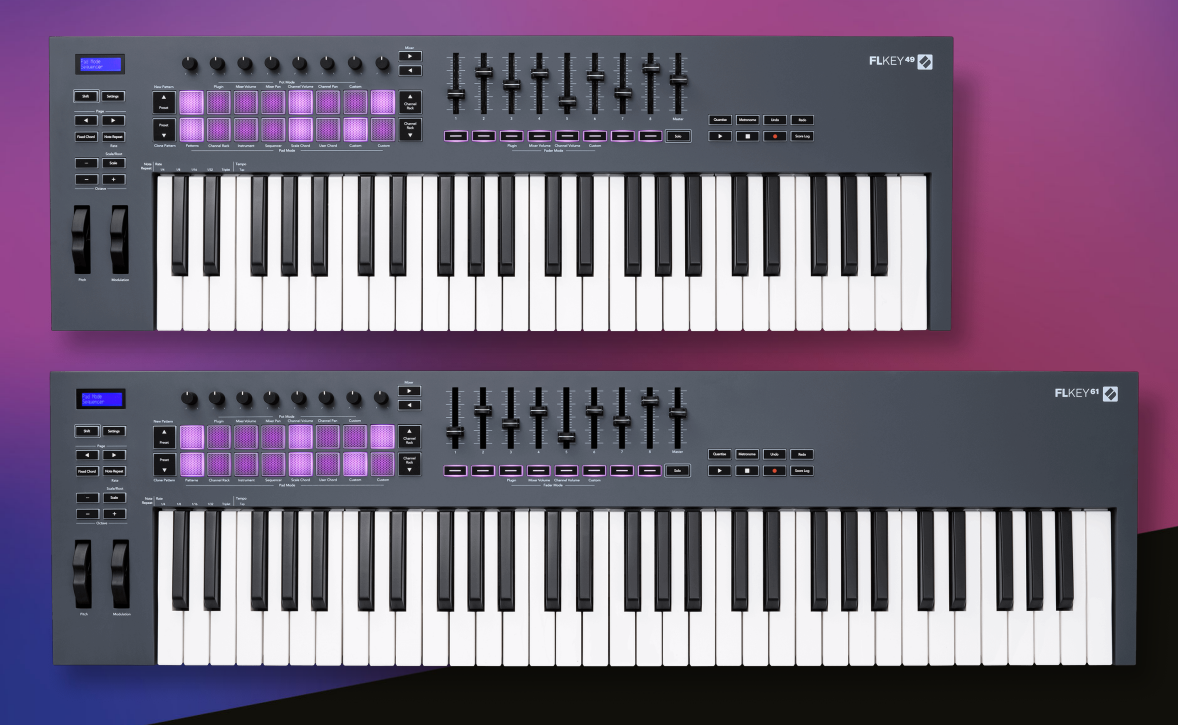

# **Lietotāja rokasgrāmata**

FLkey 49 un 61 KEY

 $\omega$  novation

# **Saturs**

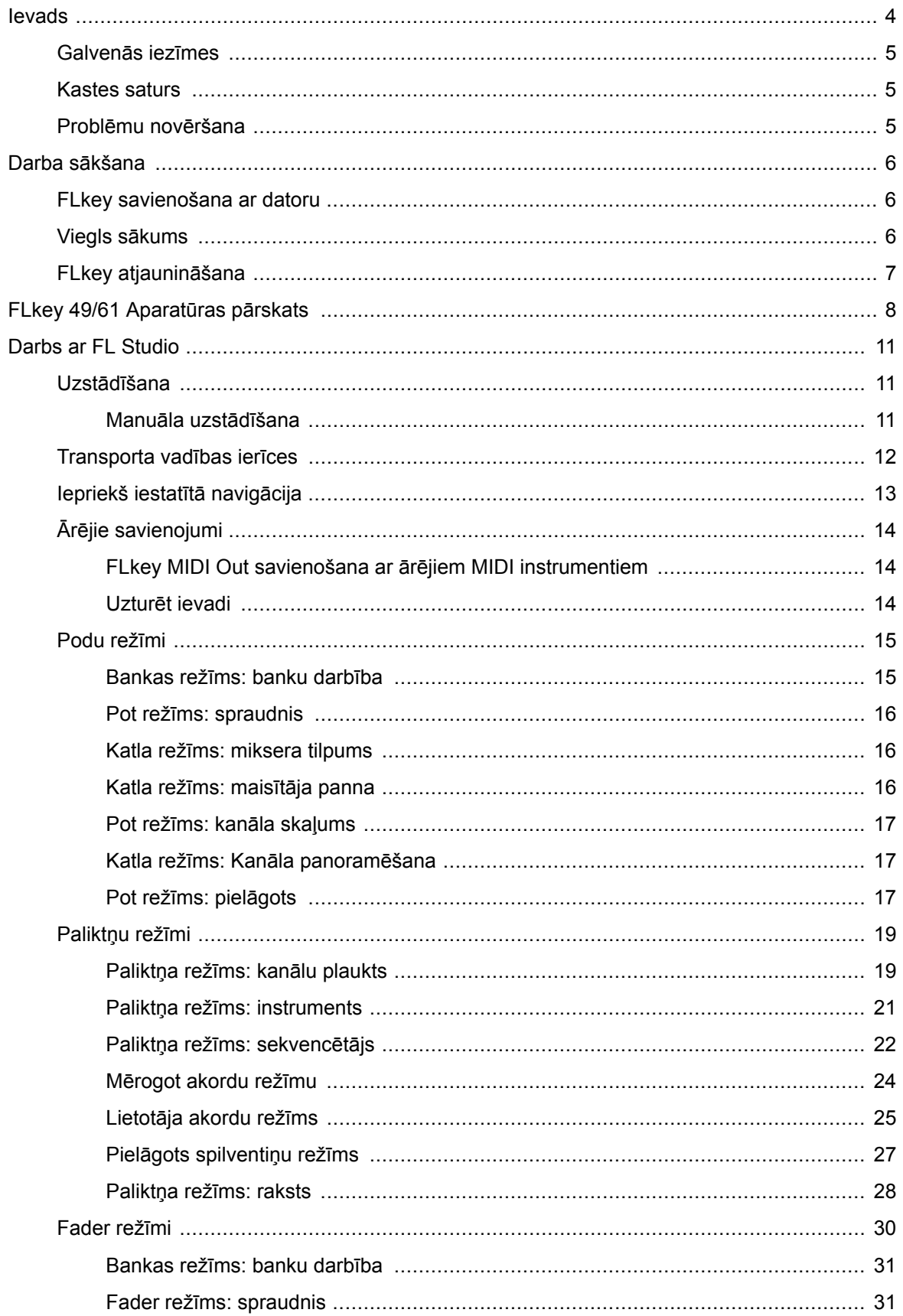

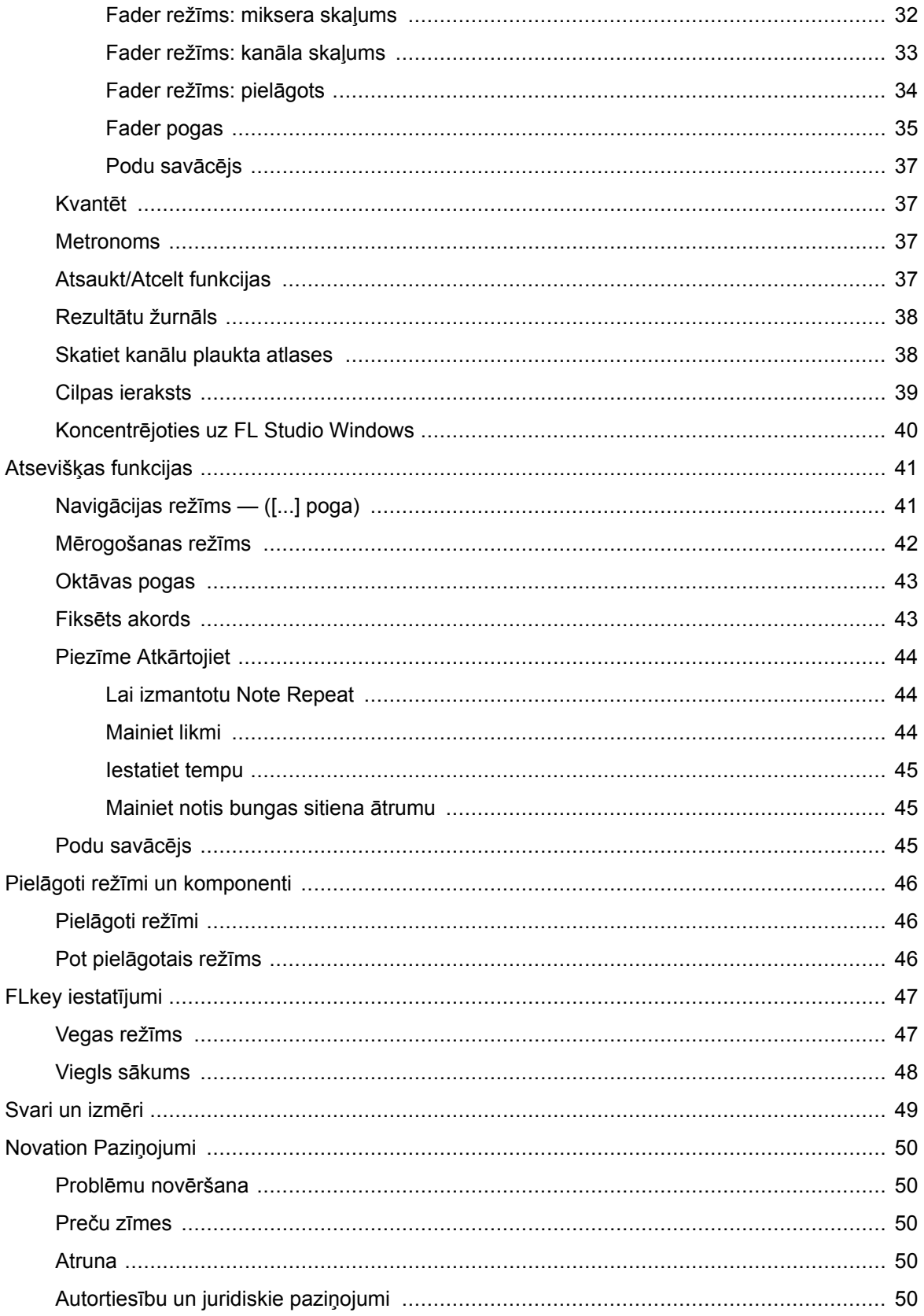

### <span id="page-3-0"></span>**Ievads**

FLkey ir Novation MIDI tastatūru klāsts mūzikas veidošanai programmā FL Studio. Apvienojot svarīgāko FL Studio funkciju praktisko vadību ar mūsu līdz šim labākajiem taustiņiem, FLkey nodod ražošanu jūsu rokās un savieno jūs ar jūsu mūziku.

Šajā lietotāja rokasgrāmatā jūs atradīsiet visu nepieciešamo informāciju, lai sāktu darbu ar savu jauno FLkey 37. Mēs sniegsim jums norādījumus par to, kā iestatīt ierīci, izmantojot FL Studio, skriptu funkcijas programmā FL Studio un kā pilnībā izmantojiet FLkey 37 atsevišķas funkcijas. Mēs palīdzēsim jums sākt darbu ar jūsu FLkey aparatūru un izveidot mūziku pēc iespējas ātrāk un vienkāršāk.

Iegūstiet jaunāko informāciju un koncentrējieties uz savu mūziku, izmantojot nepārspējamu īpašu integrāciju ar FL Studio. Pilna izmēra MIDI tastatūra sniedz jums pilnīgu mūzikas producēšanas vadību. FLkey 37 spilventiņi savienojas ar FL Studio soļu sekvenceri un ātri veido ritmus, un četri Pad režīmi piešķir jūsu ritmiem īstu cilvēcisku sajūtu. Spēlējiet tieši Channel Rack vai FPC un iedarbiniet šķēles Slicex un Fruity Slicer, vai izmantojiet Note Repeat, lai katru reizi izveidotu perfektus sitienus.

FLkey 37 nodrošina arī FL Studio miksera un kanālu plaukta vadības ierīces no ekrāna un jūsu rokās. Ērti samaisiet, izveidojiet un automatizējiet, izmantojot astoņus katlus un svarīgākās transportēšanas pogas. Piekļūstiet savam rezultātu žurnālam un vienā mirklī atsaukiet, atkārtojiet, kvantificējiet un iedarbiniet Metronomu. Pārlūkojiet sākotnējos iestatījumus savos Image-Line spraudņos, lai ātri mainītu instrumentus un skaņas, neizmantojot peli.

Nodrošiniet radošuma plūsmu, izmantojot iedvesmojošus mūzikas rīkus, piemēram, Mērogošanas režīmu, lai jūs vienmēr atrastu pareizo noti. Trīs akordu režīmi — fiksētais, mērogošanas un lietotāja akordu režīms — ļauj atskaņot virkni akordu ar vienu pirkstu, uzreiz atverot lielas harmonijas un jaunas skaņas.

FLkey MIDI tastatūrām ir arī plašs augstas kvalitātes instrumentu un efektu komplekts. Ievietojiet visu šo saturu savos esošajos FL Studio projektos un veidojiet mūziku, kā vien vēlaties, kur vien vēlaties.

### <span id="page-4-0"></span>**Galvenās iezīmes**

- **Īpaša integrācija ar FL Studio**: viegli producējiet mūziku, izmantojot svarīgās vadības ierīces, kas ir rokas stiepiena attālumā
- **Mikseris, kanālu plaukts un spraudņa vadība**: pielāgojiet skaļumu un panorāmu, lai iegūtu perfektu sajaukumu, pielāgojiet Image-Line spraudņus un ierakstiet dabiski skanošus notikumus, izmantojot FLkey 49/61astoņas grozāmās pogas.
- **Soļu sekvencētājs**: viegli kontrolējiet FL Studio soļu sekvencētāju un programmējiet bungas.
- **Channel Rack atskaņojamība**: atskaņojiet tieši kanālu plauktā no FLkey taustiņiem.
- **Instrumentu vadība**: Iedarbiniet FPC un Slicex ar spilventiņiem izteiksmīgākiem ritmiem un melodijām.
- Nekad nespiediet nepareizo noti ar **Mērogošanas režīms**.
- **Radošums ar akordu režīmiem**: Fiksētais akordu režīms, lietotāja akordu režīms un skalas akordu režīms ļauj piešķirt pielāgotus akordus, atskaņot akordus no skalām un saglabāt akordu progresijas ātrai dziesmas veidošanai un vienkāršai izpildei tikai ar vienu pirkstu.
- Ātruma jutīgi taustiņi un 16 ātrumam jutīgi RGB spilventiņi.
- **Iepriekš iestatīta pārlūkošana**: atrodiet savus iecienītākos sākotnējos iestatījumus no Image-Line spraudņiem tieši no FLkey 49/61.
- **Pielāgoti režīmi**: ieslēdziet pielāgotas vadīklas FLkey 49/61 lai pielāgotu savu mūzikas producēšanas darbplūsmu.

### **Kastes saturs**

- FLkey 49/61
- USB tipa A–B kabelis (1,5 metri)
- Drošības instrukcijas

### **Problēmu novēršana**

Lai saņemtu palīdzību darba sākšanā FLkey, lūdzu, apmeklējiet:

#### [novationmusic.com/get-started](http://novationmusic.com/get-started)

Ja jums ir kādi jautājumi vai nepieciešama palīdzība jebkurā laikā ar jūsu FLkey, lūdzu, apmeklējiet mūsu palīdzības centru. Šeit varat arī sazināties ar mūsu atbalsta komandu:

#### [support.novationmusic.com](http://support.novationmusic.com)

### <span id="page-5-0"></span>**Darba sākšana**

### **FLkey savienošana ar datoru**

FLkey tiek darbināts no USB kopnes, tas ieslēdzas, kad to pievienojat datoram ar USB kabeli. Kad FLkey pievienojat Mac datoram, tajā var tikt parādīts tastatūras iestatīšanas palīgs. Tas ir tāpēc, ka FLkey darbojas arī kā datora tastatūra, lai iespējotu navigācijas funkcionalitāti. Varat noraidīt tastatūras iestatīšanas palīgu.

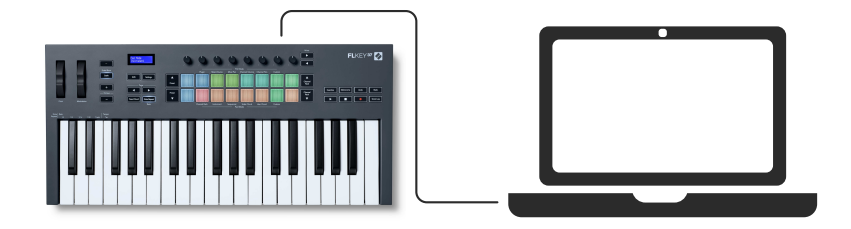

### **Viegls sākums**

"Easy Start Tool" nodrošina detalizētu rokasgrāmatu, kā iestatīt jūsu FLkey. Šis tiešsaistes rīks palīdz jums veikt FLkeyreģistrācijas process un piekļuve programmatūras komplektam.

Gan Windows, gan Mac datoros, kad pievienojat savu FLkey datorā, tas parādās kā lielapjoma atmiņas ierīce, piemēram, USB disks. Atveriet disku un veiciet dubultklikšķi uz 'FLkey - Darba sākšana.html'. Noklikšķiniet uz 'Sākt', lai tīmekļa pārlūkprogrammā atvērtu Easy Start Tool.

Kad esat atvēris Easy Start rīku, lūdzu, izpildiet norādījumus un soli pa solim sniegtos norādījumus, lai instalētu un izmantotu savu FLkey.

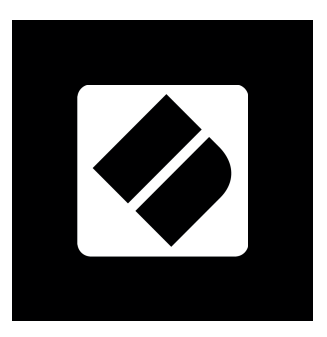

Alternatīvi, ja nevēlaties izmantot Easy Start rīku, lūdzu, apmeklējiet mūsu vietni, lai manuāli reģistrētu savu FLkey un piekļūtu programmatūras komplektam.

[customer.novationmusic.com/register](http://customer.novationmusic.com/register)

# <span id="page-6-0"></span>**FLkey atjaunināšana**

Novation Components pārvalda jūsu FLkey atjauninājumus. Lai apstiprinātu, ka jums ir jaunākā programmaparatūra un atjauninātu FLkey:

- 1. Dodieties uz komponentu.novationmusic.com
- 2. Noklikšķiniet uz FLkey
- 3. Lapas augšdaļā noklikšķiniet uz cilnes Atjauninājumi.
- 4. Izpildiet FLkey norādījumus. Ja jūsu FLkey ir jāatjaunina, komponenti pateiks, kā to izdarīt.

### <span id="page-7-0"></span>**FLkey 49/61 Aparatūras pārskats**

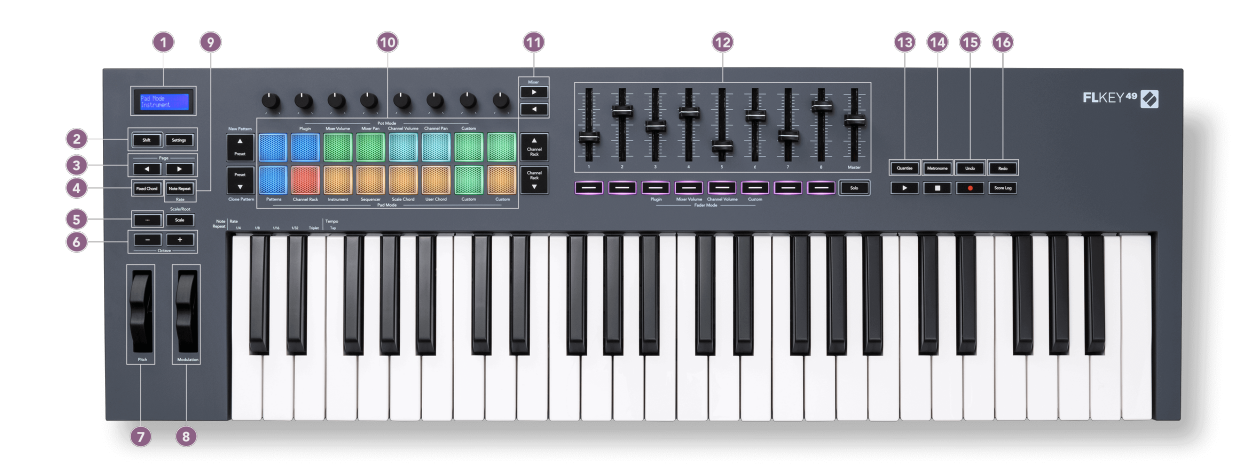

- 1. LCD displejs parāda ierīces statusu un parametru vērtības, kā arī ļauj pārvietoties pa izvēlnēm.
- 2. **Shift** & **Iestatījumi** pogas iespējojiet piekļuvi sekundārajām pārslēgšanas funkcijām, kas parādītas tekstā uz priekšējā paneļa, un ekrānā atveriet izvēlni Iestatījumi.
- 3. **Lapa ◄ ►** Pogas tās pārvietojas pa kreisi un pa labi kanālu plauktā, lai paplašinātu modeļus, veicot secību, pārietu starp bankām FPC un banku starp Slicex/Fruity Slicer lapām. Varat arī mainīt balss lapu režīmā Scale Chord, Transpose User Chord vai Custom režīmā un pielāgot pad oktāvu instrumenta režīmā.
- 4. **Fiksēts akords** Poga saglabā akordu, ko varat atskaņot jebkurā vietā uz tastatūras. Turot [Fiksēts akords \[43\]](#page-42-0) pogu, nospiediet un atlaidiet taustiņus, kuriem vēlaties būt daļa no "fiksētā" akorda.
- 5. **…** Poga (navigācijas režīms) nospiežot pogu "...", FL taustiņš tiek ieslēgts navigācijas režīmā, lai pārlūkotu paraugus un sākotnējos iestatījumus.
- 6. **Oktāva +** Pogas pārnes tastatūru pāri desmit oktāvām (C-2 līdz C6). Nospiežot abas pogas, transponēšanas apjoms tiek iestatīts atpakaļ uz 0. Skat [Oktāvas pogas \[43\]](#page-42-0).
- 7. **Piķis** Ritenis saliek atskaņotās nots augstumu.
- 8. **Modulācija** Ritenis varat to kartēt, lai modulētu programmatūras/aparatūras parametrus.
- 9. **Piezīme Atkārtojiet** Poga ļauj spilventiņiem sūtīt nepārtrauktas piezīmes dažādos ātrumos, kas norādīti, izmantojot tastatūras funkciju Shift. Skat [Piezīme Atkārtojiet \[44\].](#page-43-0)
- 10. Pads klausīšanās un kanālu atlase režīmā Channel Rack. Instrumentu režīmā izmantojiet integrāciju ar FPC, Slicex un Fruity Slicer. Sekvences sitieni, izmantojot secības režīmu. Iedarbiniet akordus, izmantojot režīmus Scale un User Chord un Custom Modes.
- 11. **Mikseris ◄ ►** Pogas pārvietojieties pa kreisi un pa labi sadaļā FL Studio Mixer.
- 12. Faderi **1**-**8** un **Meistars** Kontrolējiet dažādus parametrus, izmantojot pieejamos režīmus. 9. fader kontrolē galveno skaļumu jūsu DAW (izņemot HUI).
- 13. **Kvantēt** Izraisa [Kvantēt \[37\]](#page-36-0) funkcija FL Studio, lai pievienotu piezīmes režģī.
- 14. **Metronoms** Ieslēdz un izslēdz FL Studio metronomu jeb klikšķu izsekošanu.
- 15. **Atsaukt** Iedarbina FL Studio atsaukšanas funkciju.
- 16. **Atkārtoti** Iedarbina FL Studio Redo funkciju.

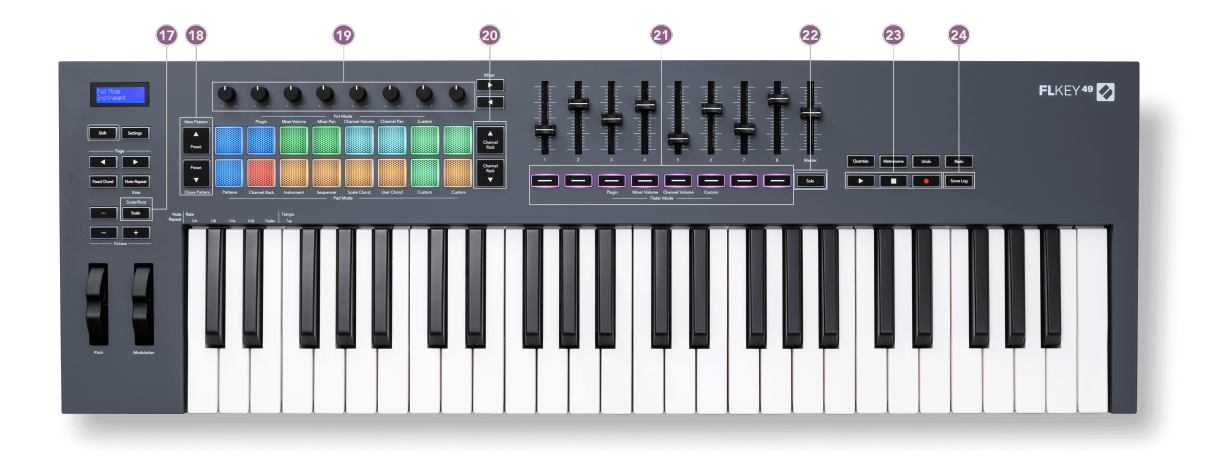

- 17. **Mērogs** Poga ieslēdz un izslēdz FL taustiņus [Mērogošanas režīms \[42\]](#page-41-0).
- 18. **Iepriekš iestatīts ▲▼** Pogas pārvietojas pa FL Studio vietējo spraudņu sākotnējiem iestatījumiem.
- 19. Pots kontrolējiet parametru iepriekš iestatītos kartējumus FL Native ģeneratora spraudņiem, kontrolējiet miksera skaļumu/pannu, kanālu plaukta skaļumu/pannu vai piešķiriet savus parametrus ar pielāgotiem režīmiem.
- 20. **Kanālu plaukts ▲▼** Pogas pārvietojiet uz augšu un uz leju FL Studio kanālu plauktu visos režīmos, lai mainītu atlasīto instrumentu (un FLkey atskaņoto instrumentu).
- 21. **Fader režīms** pogas kontrolējiet dažādus parametrus, izmantojot pieejamos režīmus.
- 22. **Solo** poga maina Fader Buttons funkcionalitāti programmā FL Studio.
- 23. Atskaņot, apturēt, ierakstīt kontrolē atskaņošanu programmā FL Studio.
- 24. **Rezultātu žurnāls** Uzņemiet pēdējās piecas atskaņoto MIDI nošu minūtes programmā FL Studio

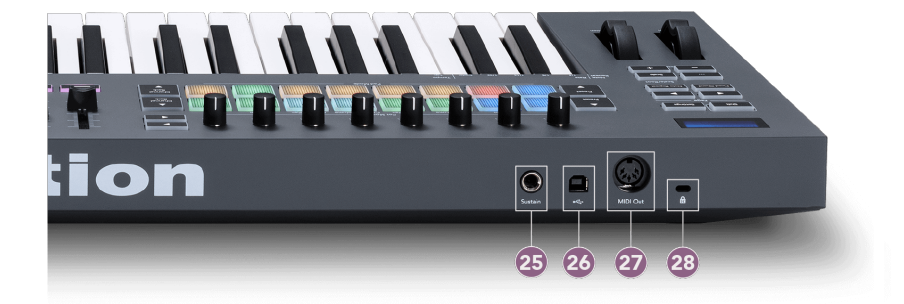

- 25. **Uzturēt** 6,35 mm ligzdas ieeja atbalsta pedāļiem.
- 26.  $\leftrightarrow$  B tipa USB ports.
- 27. **MIDI izeja** 5-Pin MIDI Din savienotājs savienošanai ar [ārējā MIDI aparatūra \[14\].](#page-13-0)
- 28. Kensington Lock Port izmantojiet saderīgu Kensington slēdzeni, lai nostiprinātu FLkey pie darbstacijas.

# <span id="page-10-0"></span>**Darbs ar FL Studio**

Mēs esam izstrādājuši FLkey tā, lai tas nevainojami darbotos ar FL Studio, piedāvājot dziļu integrāciju, izmantojot jaudīgas ražošanas un veiktspējas vadīklas. Varat arī mainīt savu FLkey atbilstoši savām vajadzībām [Pielāgoti režīmi \[46\].](#page-45-0)

### **Uzstādīšana**

Pirms FLkey izmantošanas ar FL Studio pārliecinieties, vai jūsu FLkey ir atjaunināta. Lai uzzinātu, kā to izdarīt, lūdzu, skatiet [FLkey atjaunināšana \[7\]](#page-6-0).

Lai izmantotu FLkey, jums ir jādarbojas FL Studio versijai 20.9.2 vai jaunākai. Kad FLkey ir pievienots datoram, atveriet FL Studio, un FLkey tiek automātiski noteikta un iestatīta FL Studio MIDI iestatījumos.

#### **Manuāla uzstādīšana**

MIDI iestatījumu logā (Opcijas > Iestatījumi > MIDI) pārliecinieties, vai tas ir iestatīts, kā parādīts tālāk redzamajā ekrānuzņēmumā. Lai iegūtu teksta rokasgrāmatu par MIDI iestatījumu iestatīšanu, varat arī veikt darbības pēc ekrānuzņēmuma.

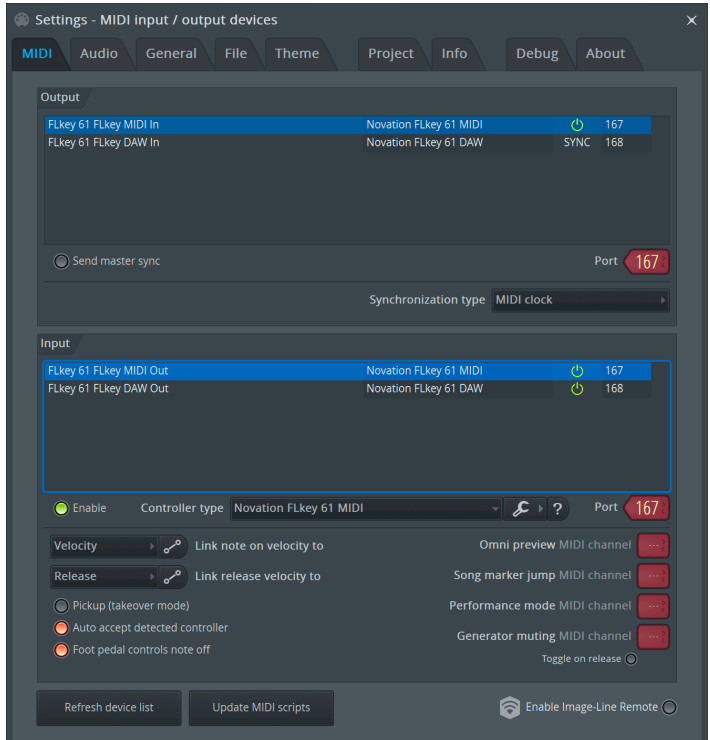

#### <span id="page-11-0"></span>**Manuālās instalēšanas soļi:**

- 1. Atlasiet un iespējojiet FLkey MIDI un DAW ievades portus apakšējā 'Ievades' panelī:
	- FLkey MIDI izeja
	- FLkey DAW Out (sistēmā Windows nosaukts par MIDIIN2)
- 2. Noklikšķiniet uz katras ievades un, izmantojot tālāk redzamo sarkano cilni Ports, iestatiet abus dažādus portu numurus.
	- Portu numurus var iestatīt uz jebko, kas vēl netiek izmantots (izņemot 0)
	- Izvēlieties dažādus portu numurus MIDI un DAW portiem
- 3. Atlasiet katru ievadi un piešķiriet skriptus:
	- Noklikšķiniet uz MIDI ievades, noklikšķiniet uz nolaižamās izvēlnes "kontrollera veids" un izvēlieties: "Novation FLkey MIDI".
	- Noklikšķiniet uz DAW ievades, noklikšķiniet uz nolaižamās izvēlnes "kontrollera veids" un izvēlieties: "Novation FLkey DAW".
- 4. Noklikšķiniet uz izvades portiem augšējā panelī "Izvade" un iestatiet "Port" numurus, lai tie atbilstu ieejām.
	- FLkey MIDI In.
	- FLkey DAW In (sistēmā Windows ar nosaukumu MIDIOUT2).
	- 3. darbībā iestatītie skripti tiek automātiski saistīti.
- 5. Atlasiet DAW izvadi (augšējais panelis) un iespējojiet "nosūtīt galveno sinhronizāciju".
- 6. Loga apakšdaļā iespējojiet "Saņemšana (pārņemšanas režīms)".
- 7. Apakšējā kreisajā stūrī noklikšķiniet uz Atsvaidzināt ierīču sarakstu.

### **Transporta vadības ierīces**

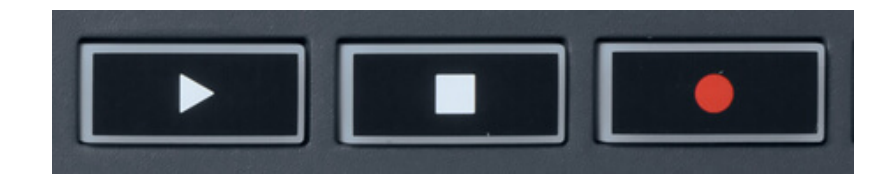

- Poga Atskaņot ▶ darbojas tāpat kā FL Studio poga Play, tā turpina un aptur atskaņošanu.
- Poga Stop aptur atskaņošanu un atiestata atskaņošanas pozīciju.
- Poga Ierakstīt pārslēdz FL Studio ierakstīšanas stāvokli.

### <span id="page-12-0"></span>**Iepriekš iestatītā navigācija**

Varat izmantot taustiņu FL, lai ritinātu sākotnējos iestatījumus. Atlasiet instrumentu vai spraudni un nospiediet pogu Preset ▲ vai Preset ▼, lai atlasītu nākamo/iepriekšējo sākotnējo iestatījumu. Varat izmantot taustiņus/paliktņus, lai noklausītos iepriekš iestatīto iestatījumu.

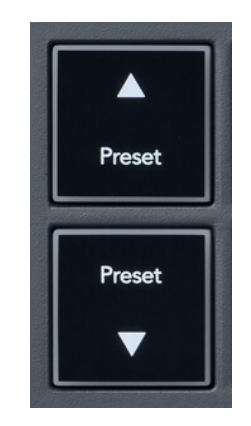

Pogām Preset ▲ un Preset ▼ ir tāda pati mijiedarbība kā noklikšķināšanai Iepriekšējie iestatījumi ◄ ► jūsu FL Studio spraudņa GUI:

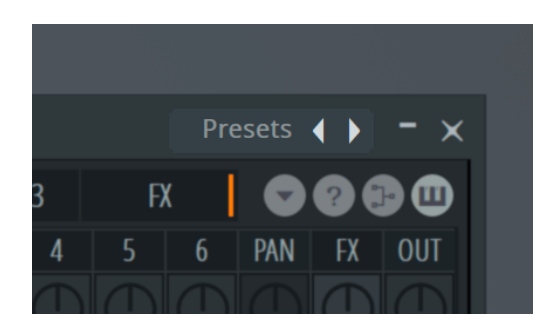

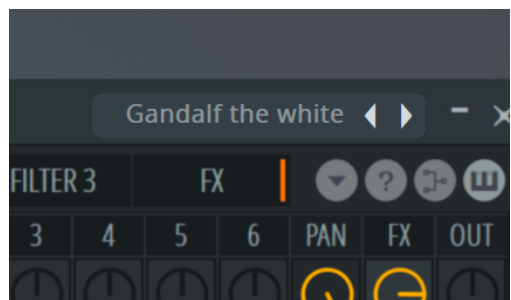

Noklusējuma priekšiestatījums Pēc noklikšķināšanas uz pogas Iepriekš iestatīts ►

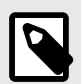

### **PIEZĪME**

Ja izmantojat trešo pušu spraudņus, jūs nevarēsit pārlūkot to krājumu sākotnējos iestatījumus. Tomēr varat pārlūkot sākotnējos iestatījumus, ko esat saglabājis gan FL Studio, gan trešo pušu spraudņos.

# <span id="page-13-0"></span>**Ārējie savienojumi**

### **FLkey MIDI Out savienošana ar ārējiem MIDI instrumentiem**

Lai izmantotu 5 kontaktu DIN ligzdu FLkey MIDI izvadei bez datora, ierīci var barot ar standarta USB barošanas avotu (5 V līdzstrāva, vismaz 500 mA).

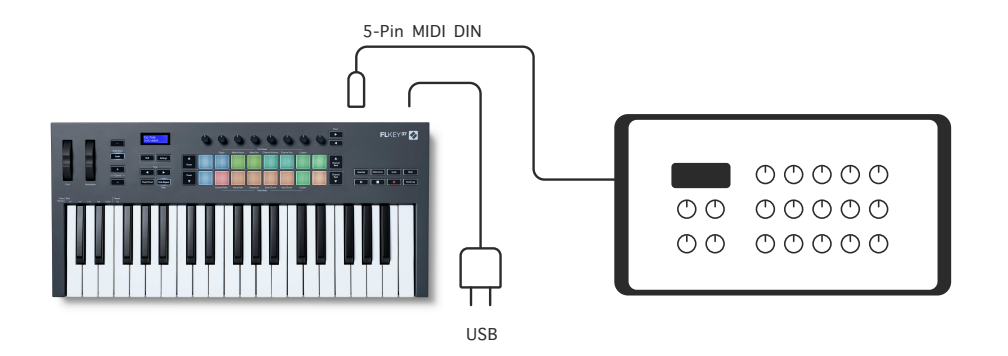

#### **Uzturēt ievadi**

Izmantojot TS, varat pievienot jebkuru standarta uzturēšanas pedāli. ligzdas ieeja. Ne visi spraudņi pēc noklusējuma atbalsta uzturēšanas pedāļa signālus, tāpēc, iespējams, tas būs jāsaista ar pareizo parametru spraudņa iekšpusē.

FLkey Sustain ieeja automātiski uztver pedāļa polaritāti. Sustain ievade neatbalsta sostenuto, soft vai skaļuma pedāļus.

### <span id="page-14-0"></span>**Podu režīmi**

FLkey ir astoņi podi, lai kontrolētu dažādus parametrus FL Studio iekšienē atkarībā no pot režīma.

Lai piekļūtu katla režīmiem:

- 1. Turiet (vai divreiz nospiediet, lai nofiksētu) Shift, lai pārietu uz pārslēgšanas režīmu. Spilventiņi iedegas. Augšējā spilventiņu rinda attēlo katlu režīmus. Teksts virs katra spilventiņa parāda spilventiņa pot režīmu.
- 2. Nospiediet taustiņu, lai atlasītu katla režīmu, kuru vēlaties izmantot. Zemāk esošajā tabulā ir uzskaitīti FLkey pot režīmi.

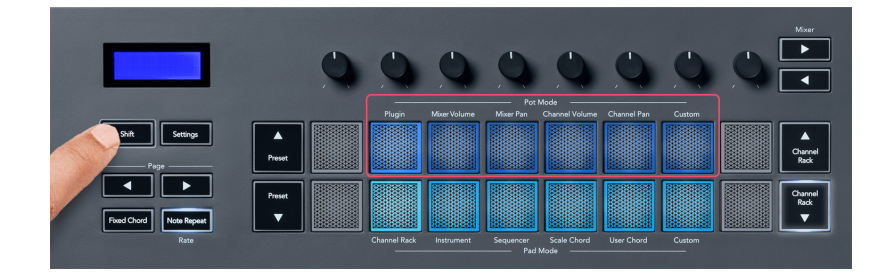

Ja FL Studio MIDI iestatījumos iespējojat opciju "Pickup (pārņemšanas režīms)", potam ir jāsasniedz sākotnējā vērtība, lai izmaiņas tiktu piemērotas parametram, kas savienots ar pašreizējo pot.

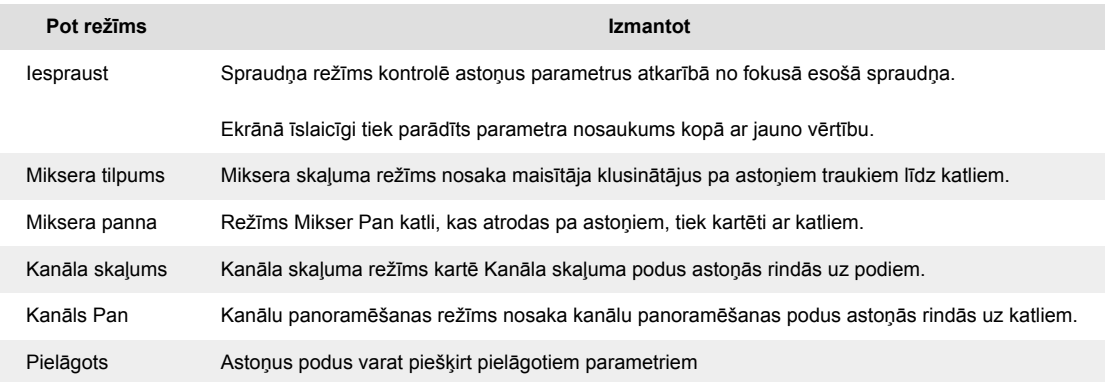

### **Bankas režīms: banku darbība**

Kad esat Mixer vai Channel iestatījumu posma režīmā, varat pārslēgties starp miksera celiņiem vai kanāliem. Izmantojot Channel Rack Pad režīma navigācijas bankas astoņās grupās, lai podi sakristu ar apakšējo paliktņu rindu; visos citos spilventiņu režīmos banka vienlaikus pārvieto vienu celiņu vai kanālu.

• Mixer Volume un Mixer Pan katla režīmos nospiediet pogu ◀ vai ▶ zem apzīmējuma 'Mixer', lai pārvietotu atlasi uz iepriekšējo/nākamo(-ajiem) ierakstu(-iem). Sarkanā atlase programmā FL Studio parāda, kuru banku kontrolē podi.

<span id="page-15-0"></span>• Kanālu skaļuma vai kanālu panoramēšanas režīmā nospiediet kanālu plauktu ▼ vai kanālu plauktu ▲, lai pārvietotu atlasi uz iepriekšējo/nākamo(-ajiem) ierakstu(-iem). Sarkanā atlase programmā FL Studio parāda, kuru banku kontrolē podi.

#### **Pot režīms: spraudnis**

Spraudņa režīmā varat izmantot FLkey podus, lai kontrolētu astoņus fokusa spraudņa parametrus. Lielākā daļa vietējo FL Studio spraudņu atbalsta FLkey pot režīmu.

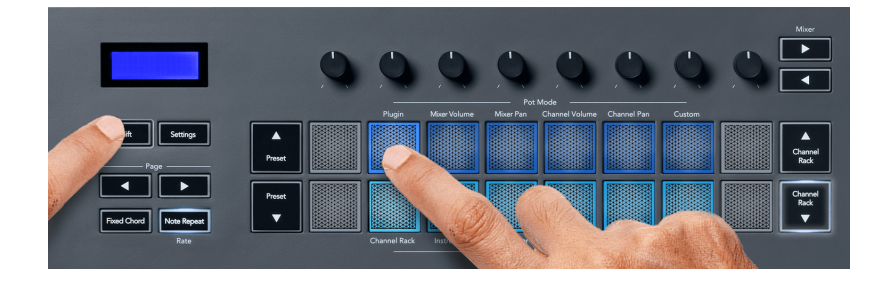

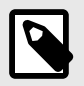

### **PIEZĪME**

Parametri, kuriem FLkey kartē ir FL Studio spraudņi, ir fiksēti iepriekš iestatīti kartējumi. Trešo pušu spraudņiem varat izmantot pielāgoto katla režīmu, lai izveidotu savus kartējumus.

#### **Katla režīms: miksera tilpums**

Režīmā Mixer Volume FLkey astoņi poti ir saistīti ar miksera faderiem programmā FL Studio. Jūs varat kontrolēt miksera celiņu skaļumu astoņās grupās.

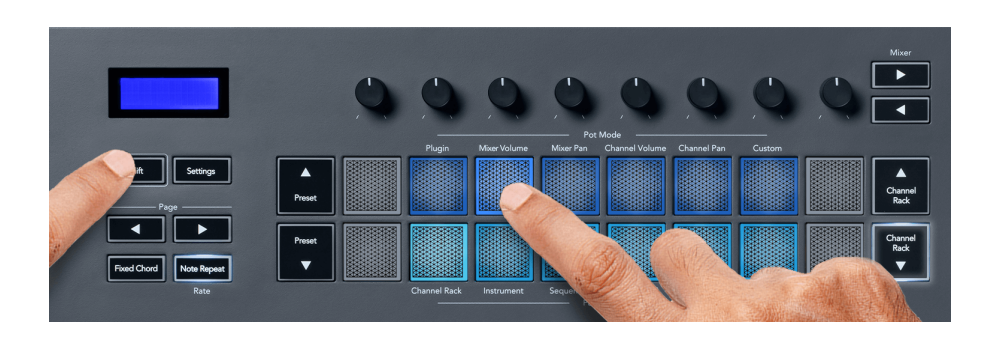

#### **Katla režīms: maisītāja panna**

Mixer Pan režīmā FLkey astoņi katli ir saistīti ar pannas vadīklām FL Studio mikserī. Varat kontrolēt miksera celiņa panoramēšanu astoņās grupās.

<span id="page-16-0"></span>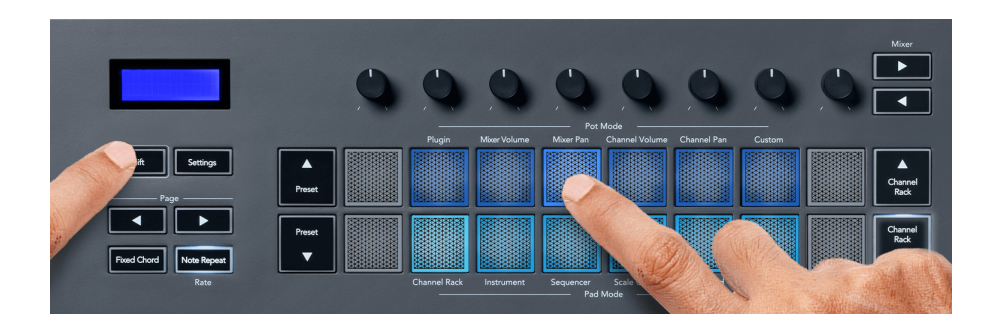

### **Pot režīms: kanāla skaļums**

Kanāla skaļuma režīmā FLkey astoņi poti atbilst kanāla skaļuma kontrolei astoņās grupās.

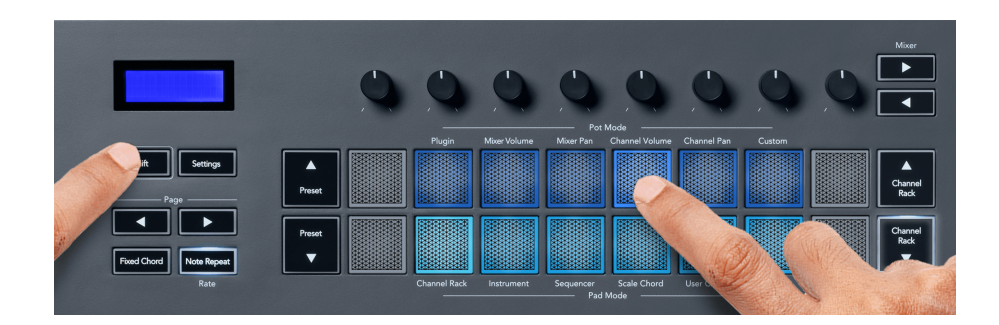

#### **Katla režīms: Kanāla panoramēšana**

Kanālu panoramēšanas režīmā FLkey astoņi poti ir saistīti ar kanālu Panoram vadību astoņās grupās.

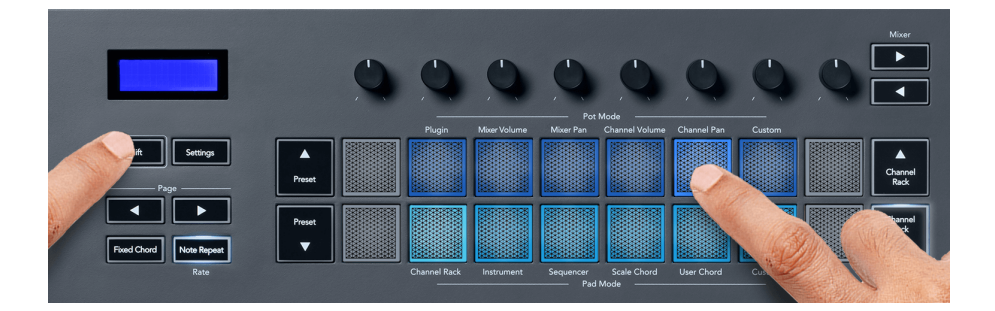

### **Pot režīms: pielāgots**

Šis katla režīms sniedz jums brīvību pār visiem parametriem, kurus vēlaties kontrolēt, un līdz pat astoņiem vienlaicīgi. Izmantojot Novation Components, pielāgotajā režīmā varat rediģēt ziņojumus, ko pogas un izplūdes pogas sūta

[http://components.novationmusic.com.](http://components.novationmusic.com)

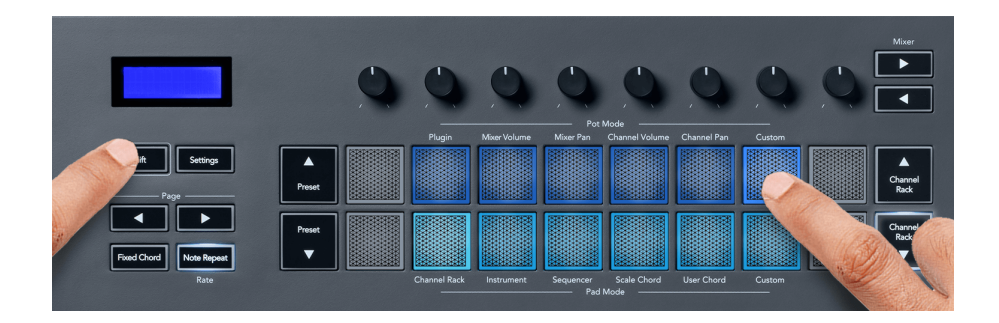

Lai kartētu lielāko daļu FL Studio parametru uz FL taustiņa Pots:

- 1. Ar peles labo pogu noklikšķiniet uz parametra programmā FL Studio.
- 2. Izvēlieties vienu no diviem tālvadības pults režīmiem (skaidrots tālāk).
- 3. Pārvietojiet katlu, lai kartētu parametru ar pārvietoto katlu.

Tālvadības pults režīmi:

- Saite uz kontrolieri izveido saiti starp vienu parametra gadījumu un potenciālu neatkarīgi no fokusa. Šī saite darbojas visā projektā.
- Ignorēt globālo saiti izveido saiti visos projektos, ja vien to nepārraksta "par projektu saite". Tā kā tas ir atkarīgs no fokusētās instances, jūs varat kontrolēt daudzus parametrus ar vienu katlu.

### <span id="page-18-0"></span>**Paliktņu režīmi**

FLkey ir 16 spilventiņi, lai kontrolētu dažādus elementus FL Studio iekšienē atkarībā no spilventiņa režīma.

Lai piekļūtu spilventiņu režīmiem:

- 1. Turiet (vai divreiz nospiediet, lai nofiksētu) Shift, lai pārietu uz pārslēgšanas režīmu. Spilventiņi iedegas. Apakšējā spilventiņu rinda attēlo spilventiņu režīmus. Teksts zem katra spilventiņa parāda spilventiņu režīmu.
- 2. Nospiediet taustiņu, lai atlasītu spilventiņu režīmu, kuru vēlaties izmantot. Tālāk esošajā tabulā ir norādīti FLkey taustiņa režīmi.

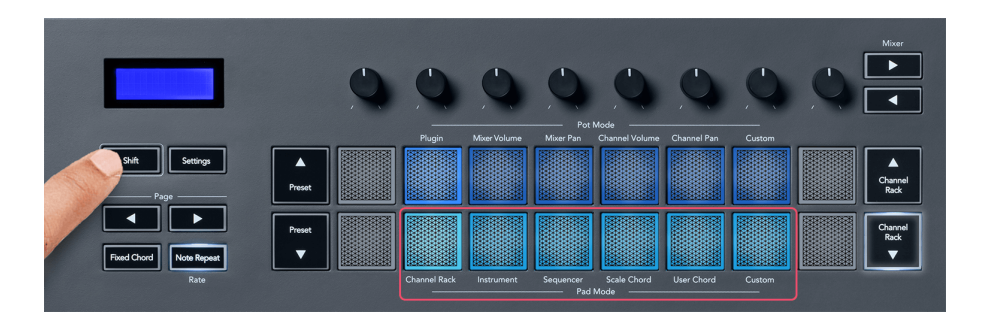

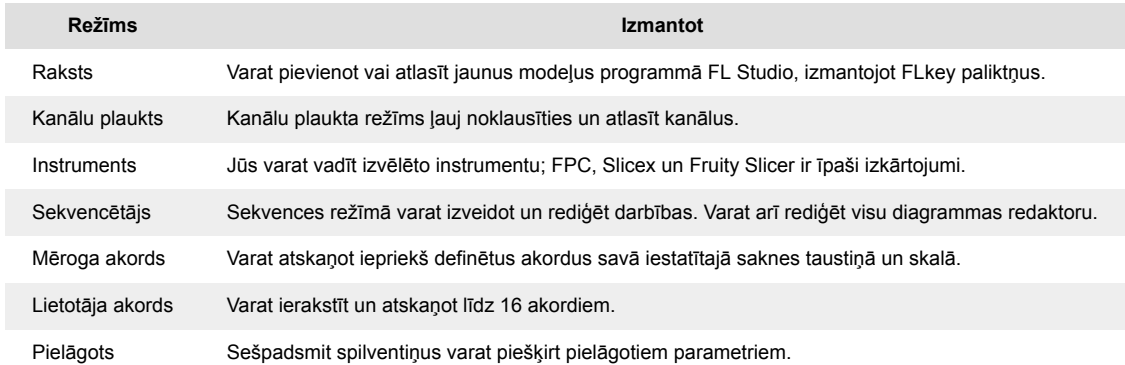

#### **Paliktņa režīms: kanālu plaukts**

Channel Rack pad režīms ļauj atskaņot līdz pat 16 kanālu plaukta kanāliem vienlaikus. Katrs bloks apzīmē vienu kanālu, kuru varat aktivizēt, izmantojot C5 piezīmi. Paliktņi apgaismo kanāla krāsu kanālam, kuram piešķirat spilventiņu.

Nospiežot taustiņu, FL Studio atlasa kanālu un aktivizē audio. Pēc tam panelis iedegas baltā krāsā, lai parādītu atlasīto kanālu, un kanāla nosaukums uz brīdi tiek parādīts ekrānā. Vienlaicīgi varat izvēlēties vienu kanālu no aparatūras. Taustiņš FL tiek rādīts, ja programmā FL Studio nav atlasīts neviens kanāls.

Paliktņa izkārtojums ir no kreisās uz labo pusi, no apakšas uz augšu divās rindās pa astoņām. Kanāli apakšējā rindā ir saskaņoti ar kanālu plaukta panorāmas/skaļuma poda izkārtojumu.

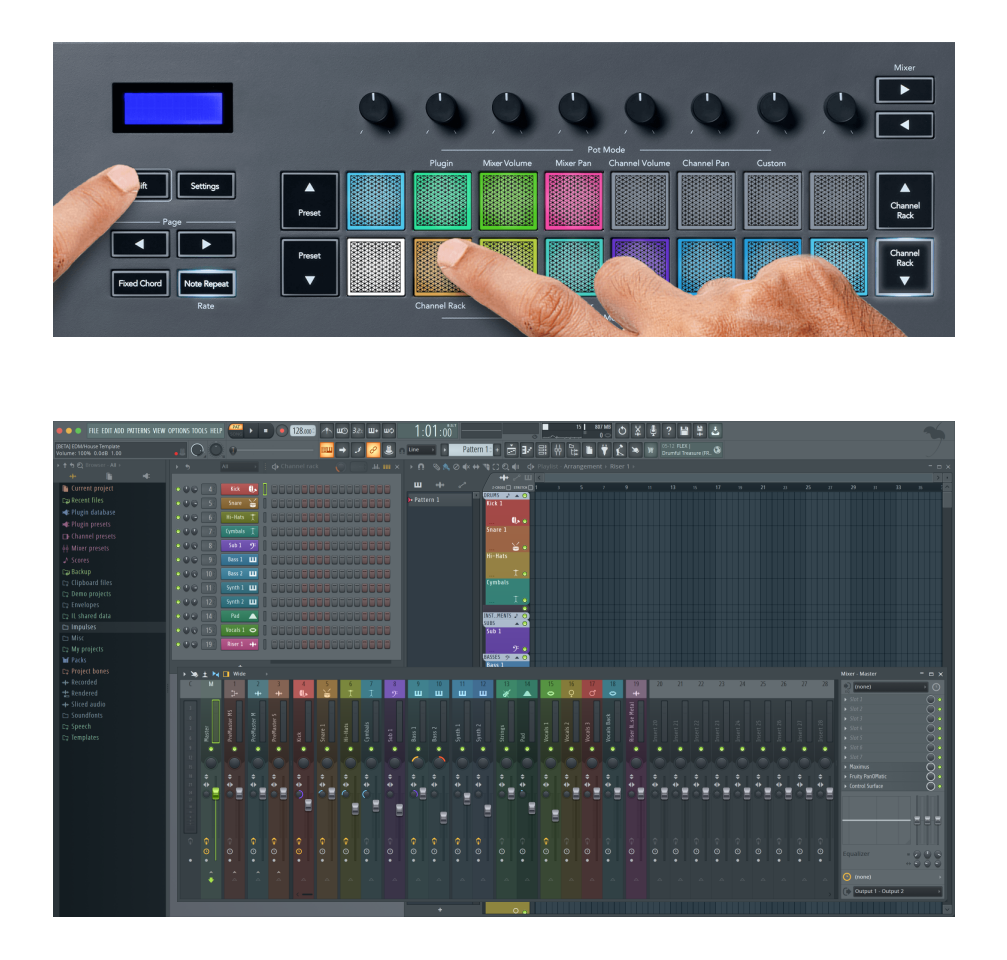

#### **Pad režīms: Channel Rack Banking**

Varat izmantot Channel Rack ▼ vai Channel Rack ▲, lai pārvietotu atlasi uz iepriekšējo/nākamo astoņu grupu. Kanālu plaukta pogas iedegas baltā krāsā, ja šajā virzienā ir pieejama banka. Banku darbība neietekmē izvēlēto kanālu.

Varat turēt nospiestu pogas Kanālu plaukts ▼ vai Kanālu plaukts ▲, lai automātiski ritinātu kanālu plauktu.

#### **Paliktņa režīms: kanālu plauktu grupas**

Channel Rack spilventiņu izkārtojums atbilst Channel Rack grupām. Pārslēdzot Channel Rack grupas programmā FL Studio, izmantojot nolaižamo izvēlni Channel Rack loga augšdaļā, spilventiņu režģis tiek atsvaidzināts, lai parādītu jauno banku atlasītajā grupā.

#### <span id="page-20-0"></span>**Paliktņa režīms: instruments**

Varat kontrolēt Channel Rack spraudņus no FLkey instrumenta režīmā. Lai pārietu uz instrumenta režīmu, turiet nospiestu taustiņu Shift un nospiediet taustiņu virs aparatūras "Instruments". Varat ievadīt MIDI nošu datus, izmantojot spilventiņus, pielāgojot īpašus instrumentu izkārtojumus:

- FPC paliktņi
- Slicex
- Augļu griezējs
- Noklusējuma instrumenta izkārtojums

Pēc noklusējuma Instrument Pad režīms parāda hromatisku tastatūru pāri spilventiņiem (parādīts tālāk). Ja instrumenta režīmā ir iespējots skalas režīms, MIDI dati, kas tiek nosūtīti no spilventiņiem, atbilst astoņām notīm jūsu izvēlētajā skalā divās oktāvās.

Pogas Preset ▲ vai Preset ▼ ļauj ritināt instrumenta sākotnējos iestatījumus.

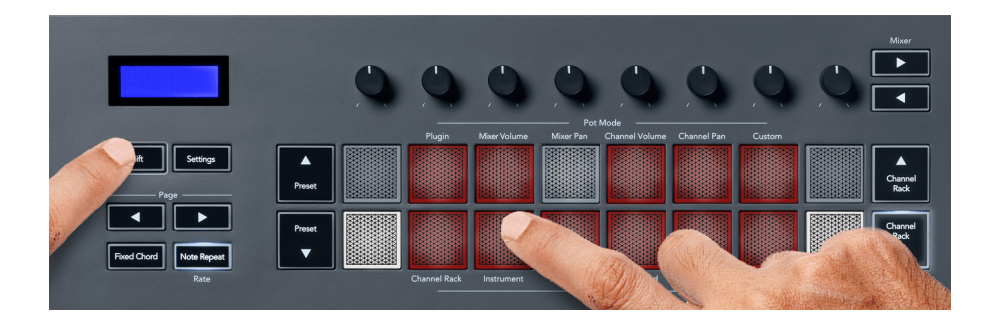

#### **FPC**

Instrumentu režīmā, pievienojot FPC spraudni Channel Rack celiņam, varat vadīt FPC bungu spilventiņus no FLkey. Atlasot kanālu ar FPC spraudni:

- Kreisākie 4 x 2 spilventiņi kontrolē FPC spilventiņu apakšējo pusi.
- Vislabākie 4 x 2 spilventiņi kontrolē FPC spilventiņu augšējo pusi.

FPC ir īpašs ar to: tā spilventiņiem ir atšķirīgas krāsas, FLkey spilventiņi ievēro šīs krāsas, nevis kanāla krāsu.

#### **Slicex**

Instrumentu režīmā, pievienojot Slicex spraudni Channel Rack, varat atskaņot fragmentus, izmantojot FLkey taustiņus.

Varat nospiest lapu pa kreisi vai pa labi, lai pārietu uz nākamajām 16 daļām un aktivizētu tās ar FLkey taustiņiem.

#### <span id="page-21-0"></span>**Augļu griezējs**

Varat atskaņot fragmentus, izmantojot FL-taustiņus, atrodoties instrumenta režīmā, kad atlasāt kanālu plaukta kanālu ar šo spraudni.

Varat nospiest lappusi pa kreisi vai pa labi, lai nokļūtu nākamajās 16 daļās un varētu tās aktivizēt, izmantojot FL-taustiņu taustiņus.

#### **Noklusējuma instruments**

Šis izkārtojums ir pieejams Channel Rack celiņam ar jebkuru citu spraudni bez pielāgota atbalsta vai bez spraudņa vispār.

Pēc noklusējuma spilventiņi parāda hromatisku tastatūras izkārtojumu ar noti C5 (MIDI noti 84) apakšējā kreisajā tastatūrā. To var mainīt, izmantojot FLkey skalas režīmu.

Lapas kreisās pogas nospiešana samazina oktāvu, bet lapas labās puses poga palielina oktāvu. Spilgtāks apakšējais labais/augšējais kreisais spilventiņš vienmēr ir saknes nots (pēc noklusējuma C). Ja ir iespējots mērogošanas režīms, spilventiņu izkārtojums atbilst atlasītajam mērogam, sākot ar saknes piezīmi apakšējā kreisajā spilventiņā.

#### **Paliktņa režīms: sekvencētājs**

Sekvences režīmā jūs kontrolējat sekvencēra režģi FL Studio kanālu plauktā. Varat ievietot un mainīt soļus atlasītajā instrumentā un modelī. Lai izmantotu sekvences režīmu, turiet (vai divreiz nospiediet, lai nofiksētu) taustiņu kombināciju Shift + Sekvencētājs. Augšējā spilventiņu rindā ir redzamas 1.– 8. darbības, bet apakšējā rindā — 9.–16. darbības.

Sekvences režīmā spilventiņi parāda soļus atlasītajam kanālu plaukta celiņam, aktīvie soļi tiek parādīti spilgtā celiņa krāsā un neaktīvie soļi blāvā celiņa krāsā. Varat pārslēgt soļus, nospiežot spilventiņus.

Nospiediet Channel Rack ▲ un Channel Rack ▼, lai ritinātu instrumentus. Paliktņi tiek atjaunināti, lai tie atbilstu jūsu kontrolētā kanāla sekvencera krāsai.

Nākamajā FL Studio grafikā un ekrānuzņēmumā — jūs varat redzēt, ka kanālam "Kick" ir četri aktīvi soļi secībā un četri izgaismoti FLkey spilventiņi.

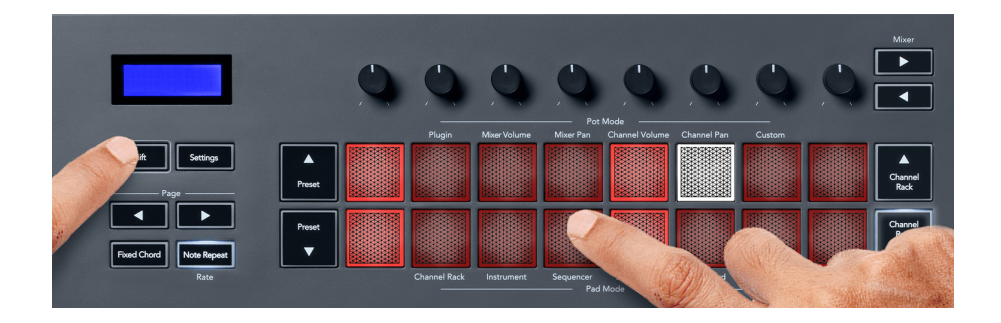

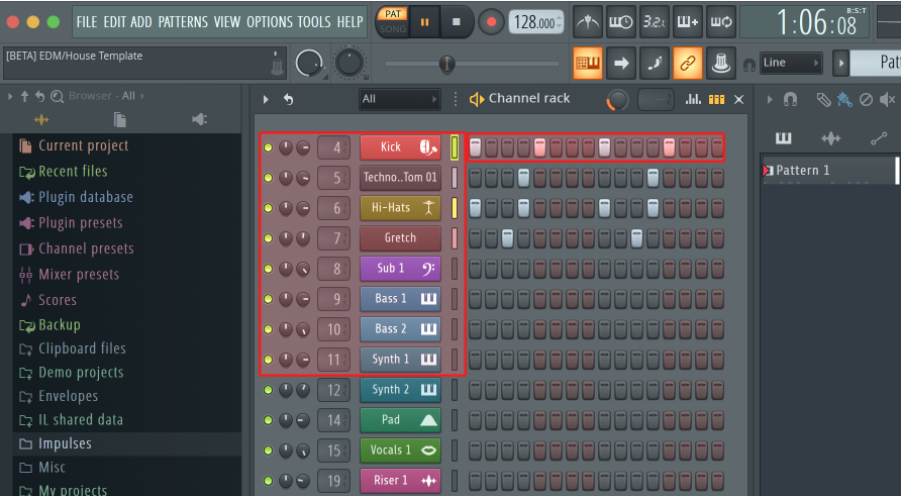

Kamēr transports tiek atskaņots, pašlaik atskaņotais solis (6. darbība) ir izgaismots spilgti baltā krāsā. Apturot sekvencēra darbību, atskaņošanas soļa spilventiņš paliek balts, bet tas netiek rādīts, kad pārtraucat transportēšanu.

Izmantojiet lapas ◀ un ▶ pogas zem apzīmējuma Lapa, lai pārvietotu atlasi uz iepriekšējo/nākamo 16 soļu grupu. Sarkans lodziņš īsi izceļ darbības, kuras esat atlasījis FL Studio kanālu plauktā.

#### **Kanālu plauktu grafika redaktors**

Lai rediģētu soļu parametrus sekvences režīmā, varat izmantot vienu līdz astoņus punktus. Tie atbilst astoņiem diagrammu redaktora parametriem no kreisās puses uz labo (sīkāku informāciju skatiet tabulā zemāk). Sekvences režīmā podi pēc noklusējuma ir pēdējais izvēlētais pot režīms; lai iespējotu grafiku redaktoru, ir jātur darbība(s), ko vēlaties mainīt. Tālāk ir norādīti Channel Rack Graph Editor režīmi.

Rediģējot parametrus, programmā FL Studio tiek parādīts diagrammas redaktors. Mainot soļa piezīmes vērtību, diagrammas redaktora logs seko jūsu iestatītajai piezīmes vērtībai.

#### **Fiksators Rediģēt**

Fiksācijas rediģēšana ļauj rediģēt vienu vai vairākas darbības vērtības. Lai pārietu uz fiksācijas rediģēšanas režīmu, turiet soli ilgāk par 1 sekundi. Spilventiņi iedegas diagrammu redaktora parametru krāsā. Tas nozīmē, ka varat atbrīvot soļus, pirms iestatāt to parametrus ar poda kustību.

Nospiediet jebkuru darbību, lai to pievienotu vai noņemtu no fiksēto darbību atlases. Jebkuras parametru izmaiņas ietekmē visas atlasītās darbības.

Lai izietu no fiksatora rediģēšanas režīma, nospiediet pulsējošo Channel Rack ▼ pogu.

### <span id="page-23-0"></span>**Ātrā rediģēšana**

Turiet soli un pārvietojiet katlu sekundes laikā, lai pārietu uz ātrās rediģēšanas režīmu. Nospiediet un turiet soļu spilventiņu un pārvietojiet vienu no astoņiem podiem, lai kontrolētu parametrus diagrammas redaktorā. Parametru izmaiņas ietekmē jebkuru darbību, kas tiek turēta ātrās rediģēšanas režīmā.

Brīdī, kad pārvietojat katlu, programmā FL Studio tiek parādīts diagrammas redaktors un pazūd, atlaižot darbību.

Lai izietu no ātrās rediģēšanas režīma, atlaidiet visas aizturētās darbības.

Lai rediģētu soļus ar vairāk parametru, turiet soli uz spilventiņiem un pēc tam pagrieziet katlu.

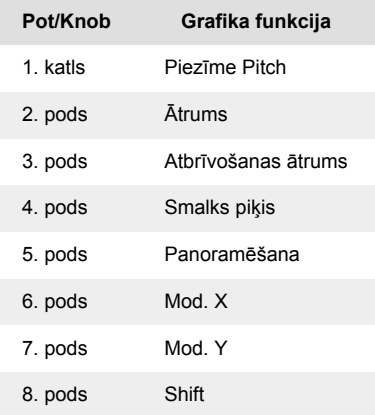

#### **Mērogot akordu režīmu**

Mērogošanas akordu režīms nodrošina iepriekš noteiktu akordu kopas. Lai piekļūtu šīm bankām, turiet nospiestu pārslēgšanas pogu un nospiediet skalas akorda taustiņu (5. taustiņš). Katrā spilventiņu rindā ir akordu banka. Saknes atslēga pēc noklusējuma ir C minor, lai to mainītu, skatiet [Mērogošanas](#page-41-0) [režīms \[42\]](#page-41-0).

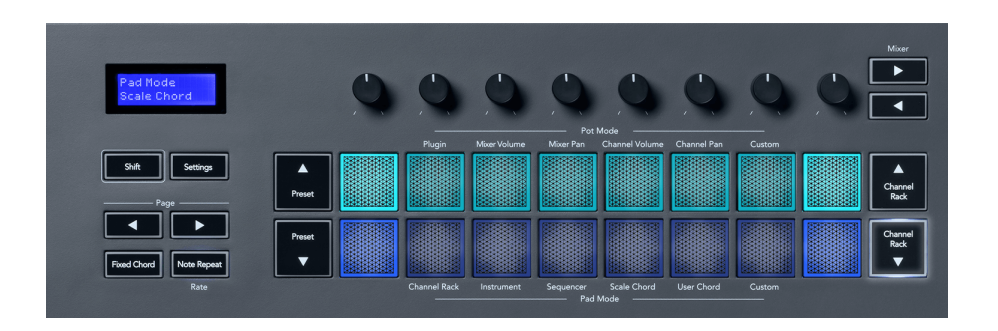

Katras rindas pirmais un pēdējais spilventiņš iedegas spilgtāk nekā vidējie spilventiņi, lai parādītu saknes akorda pozīciju. Lai pārvietotos starp akordu lapām, izmantojiet navigācijas pogas Page ◄ ►. Šajā režīmā ir trīs lappuses ar iepriekš definētiem akordiem: Triādes, 7., 9. un 6./9.

<span id="page-24-0"></span>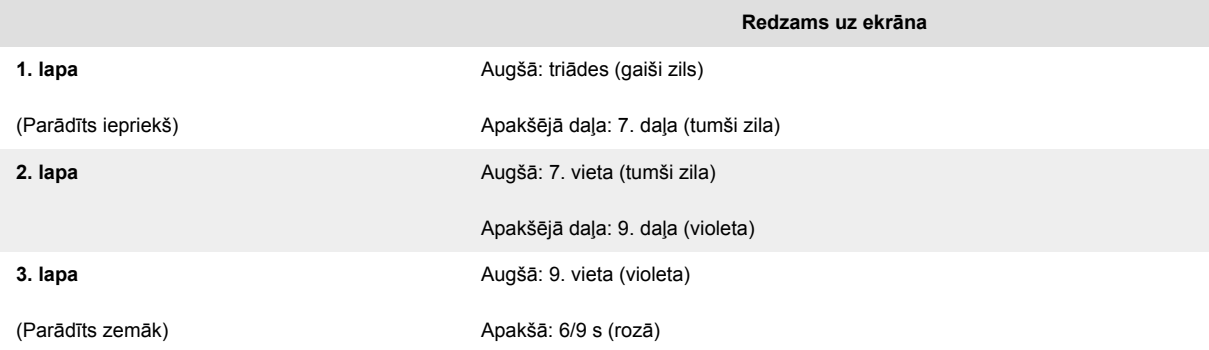

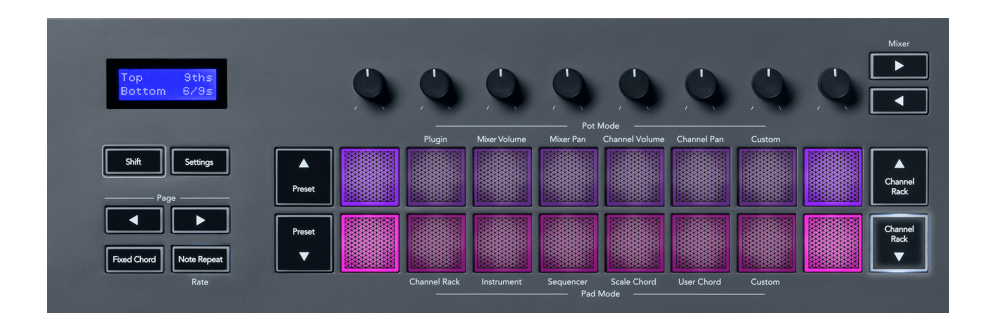

Nospiežot spilventiņu, tas iedegas zaļā krāsā un atgriežas sākotnējā krāsā, kad to atlaiž. Lai mainītu akorda oktāvu, turiet nospiestu taustiņu Shift un nospiediet Page ◄ ► pogas, kas nodrošina piekļuvi diapazonam no -3 līdz +3 oktāvām.

Nospiediet taustiņu kombināciju Shift + Scale, lai izvēlētos skalu ar rozā apgaismojuma spilventiņiem un saknes taustiņu ar jebkuru tastatūras noti, kas maina iepriekš definētā akorda skalu un saknes taustiņu.

#### **Lietotāja akordu režīms**

Lietotāja akordu režīmā varat piešķirt līdz sešu nošu akordiem katram pad. FLkey saglabā šos akordus savā iekšējā atmiņā un ir pieejams starp barošanas cikliem. Visi jūsu veiktie uzdevumi ir pieejami pēc FLkey izslēgšanas un ieslēgšanas.

Turiet nospiestu taustiņu Shift, lai ieietu lietotāja akorda režīmā, un nospiediet Lietotāja akorda taustiņu (6. taustiņš).

Lai tastatūrai piešķirtu akordu: nospiediet un turiet taustiņu un nospiediet tastatūras notis, kuras vēlaties piešķirt. Izmantojot atsevišķus taustiņu nospiešanu, katram blokam var piešķirt līdz sešām notīm; nav nepieciešams turēt visas notis uzreiz, ja blociņš tiek turēts.

Kad piešķirat akordu, spilventiņš iedegas zilā krāsā. Nospiežot, tas atskaņo akordu un iedegas zaļā krāsā. Ja blokam nav piešķirts akords, spilventiņš nedeg. Četri rozā spilventiņi zemāk parāda spilventiņus ar piešķirtajiem akordiem.

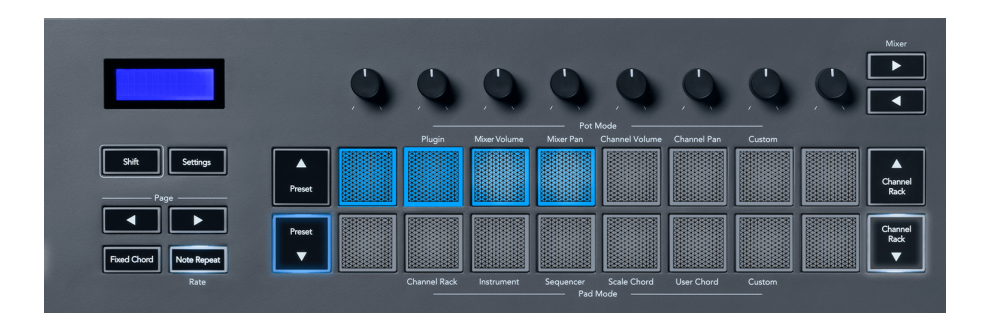

Lai dzēstu akordu piešķiršanu no spilventiņa, turiet nospiestu pogu Preset ▼, spilventiņi ar piešķirtajiem akordiem kļūst sarkani. Nospiediet sarkano taustiņu, lai izdzēstu piešķirto akordu, kad tas ir izdzēsts, tas vairs nedeg.

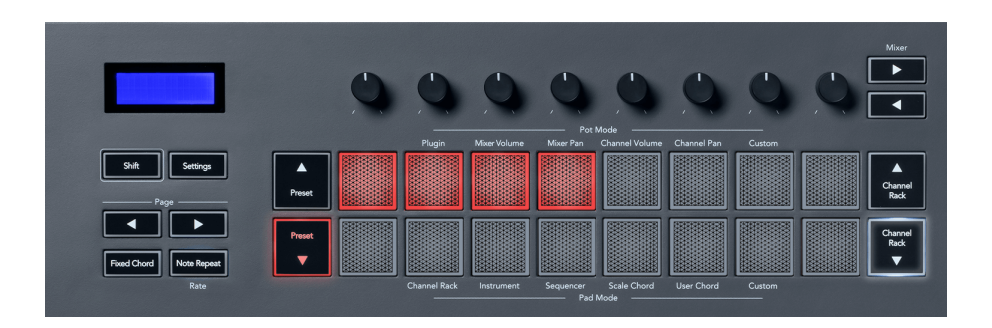

Pogas Page ◄ ► transponē akordu banku pustoņos no -12 līdz +12, FLkey ekrānā tiek parādītas visas jūsu veiktās izmaiņas.

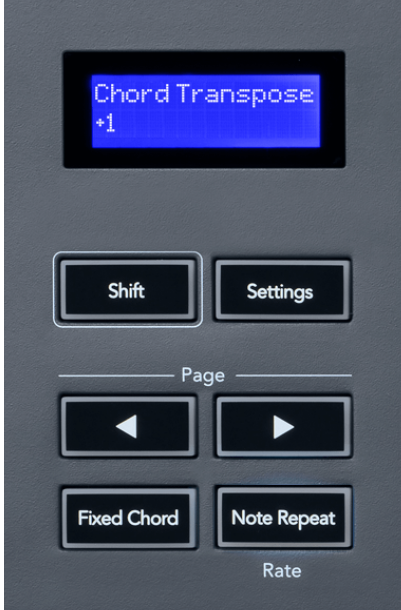

### <span id="page-26-0"></span>**Pielāgots spilventiņu režīms**

Šis spilventiņu režīms sniedz jums brīvību attiecībā uz tiem parametriem, kurus vēlaties kontrolēt. Izmantojot [Novation komponenti,](http://components.novationmusic.com) varat rediģēt ziņojumus, ko potītes sūta pielāgotajā režīmā.

#### <span id="page-27-0"></span>**Paliktņa režīms: raksts**

Varat pievienot vai atlasīt jaunus modeļus programmā FL Studio, izmantojot FLkey paliktņus.

Lai ieietu raksta režīmā, nospiediet un turiet Shift un nospiediet pogu "...".

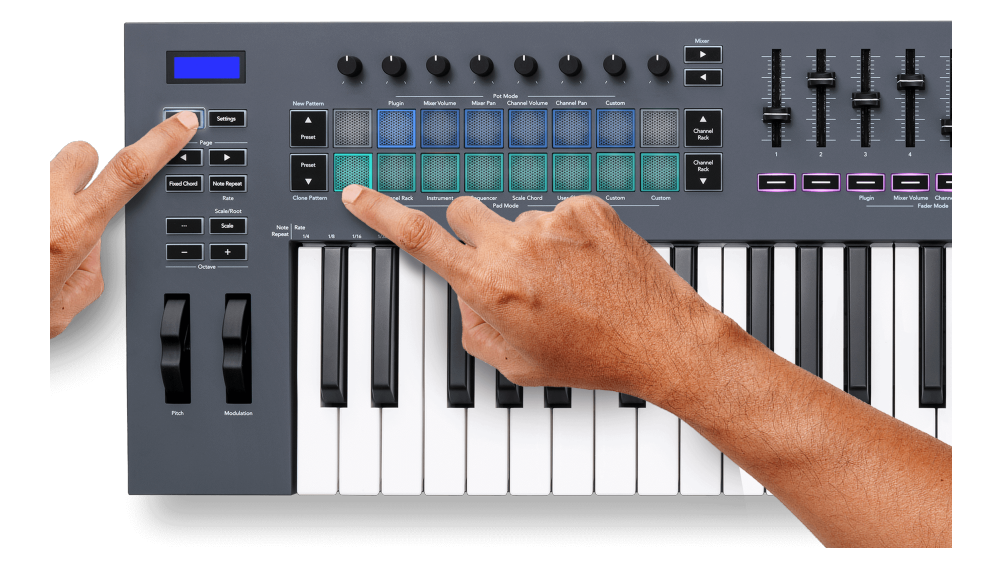

Spilventiņi ir izgaismoti attiecīgajās raksta krāsās no FL Studio. Izvēlētais raksts uz spilventiņiem tiks izgaismots baltā krāsā.

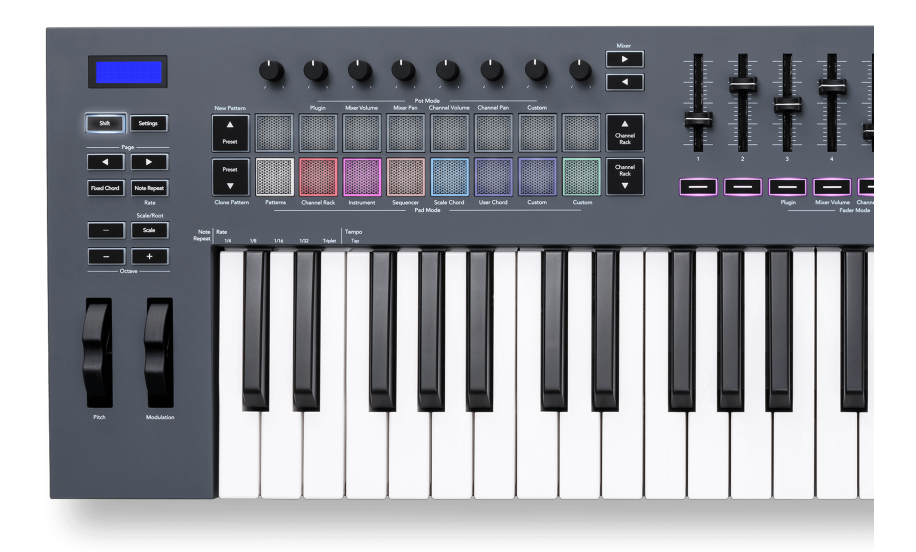

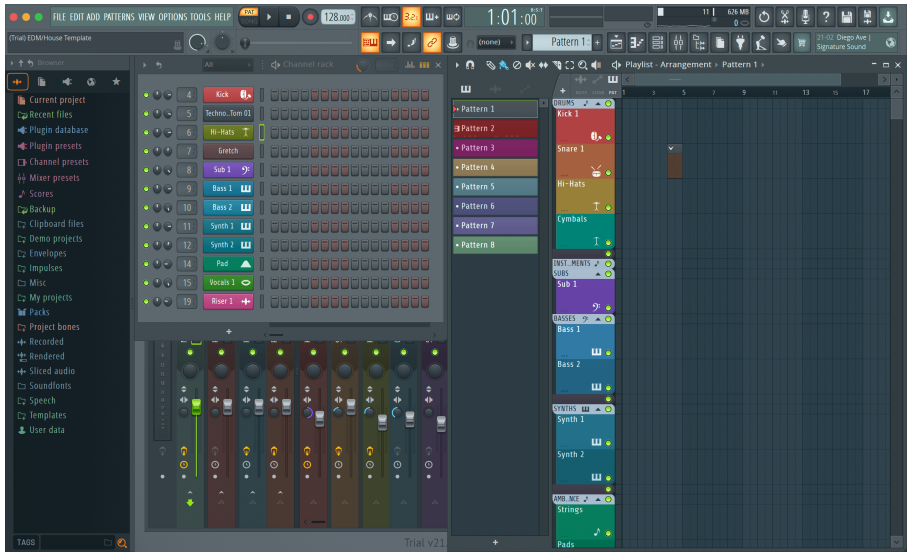

Nospiežot spilventiņu ar tādu pašu indeksu kā esošam rakstam, tiek atlasīts šis raksts, lai jūs varētu to rediģēt, piemēram, izmantojot [Sekvences paliktņa režīms \[22\].](#page-21-0)

Nospiežot spilventiņu, kuram vēl nav piesaistīts raksts, šis raksts tiek pievienots, un tas ir gatavs rediģēšanai.

Lai klonētu modeli, atlasiet modeli, kuru vēlaties klonēt, turiet **Shift** un nospiediet Clone Pattern (Iepriekš iestatīts ▼ taustiņš)

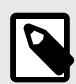

### **PIEZĪME**

Tāpat kā pievienojot modeļus programmā FL Studio, visi tukšie raksti pazūd, ja tos nerediģējat pirms cita modeļa atlasīšanas.

Izmantojiet kanālu plaukta augšup/uz leju pogas pa labi, lai mainītu parādīto modeļu atlasi. Nospiežot uz augšu/uz leju, displejs tiks pārvietots pa astoņiem rakstiem.

#### **Rakstu grupas**

Programmā FL Studio varat grupēt modeļus. Grupējot modeļu kopu, FL Studio ļauj filtrēt modeļus pēc šīm grupām. Jūsu FL-taustiņu taustiņi sekos FL Studio filtriem, parādot tikai filtrētos modeļus uz FL-taustiņu taustiņiem.

### <span id="page-29-0"></span>**Fader režīmi**

FLkey ir deviņi izgaismotāji, lai kontrolētu dažādus elementus FL Studio iekšienē atkarībā no pārejas režīma.

Pēc noklusējuma ir atlasīts Miksera skaļums. Lai piekļūtu dažādiem izgaismojuma režīmiem:

- 1. Turiet nospiestu taustiņu Shift.
- 2. Nospiediet atbilstošo fader Mode pogu.

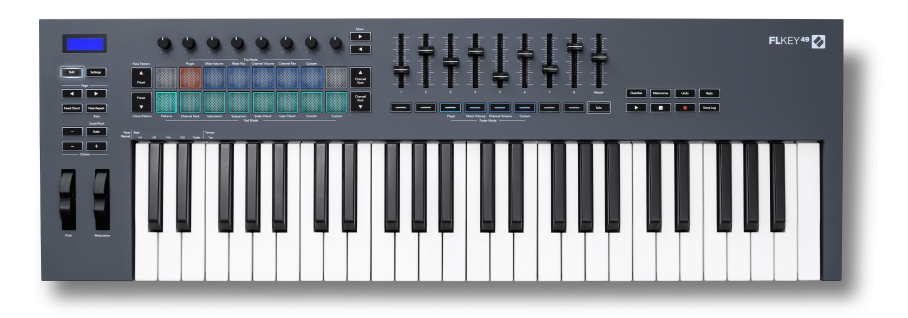

# Šajā piemērā **Fader režīms**: **Iespraust** ir izvēlēts tā, lai **Pot režīms**: **Iespraust** iedegas dzintara krāsā,

lai parādītu, ka nevar izvēlēties abus vienlaikus.

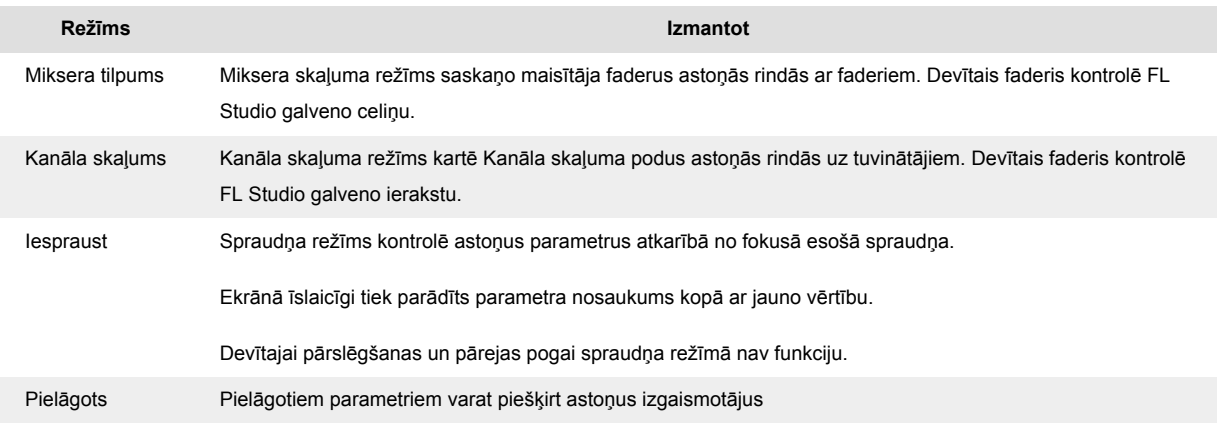

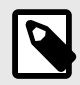

### **PIEZĪME**

Jūs nevarat vienlaikus piešķirt režīmu gan podiem, gan faderiem. Ja režīms jau ir kartēts ar podiem, poga Fader parādās dzeltenā krāsā, kamēr turat nospiestu taustiņu Shift, un, nospiežot Fader pogu, kamēr tas ir šajā stāvoklī, pārejas poga netiks piešķirta šim režīmam.

#### <span id="page-30-0"></span>**Bankas režīms: banku darbība**

Kad esat Mixer vai Channel iestatījumu posma režīmā, varat pārslēgties starp miksera celiņiem vai kanāliem. Izmantojot Channel Rack Pad režīma navigācijas bankas astoņās grupās, lai podi sakristu ar apakšējo paliktņu rindu; visos citos spilventiņu režīmos banka vienlaikus pārvieto vienu celiņu vai kanālu.

- Mixer Volume un Mixer Pan katla režīmos nospiediet pogu ◀ vai ▶ zem apzīmējuma 'Mixer', lai pārvietotu atlasi uz iepriekšējo/nākamo(-ajiem) ierakstu(-iem). Sarkanā atlase programmā FL Studio parāda, kuru banku kontrolē podi.
- Kanālu skaļuma vai kanālu panoramēšanas režīmā nospiediet kanālu plauktu ▼ vai kanālu plauktu ▲, lai pārvietotu atlasi uz iepriekšējo/nākamo(-ajiem) ierakstu(-iem). Sarkanā atlase programmā FL Studio parāda, kuru banku kontrolē podi.

#### **Fader režīms: spraudnis**

Spraudņa režīmā varat izmantot FLkey faderus, lai kontrolētu astoņus fokusa spraudņa parametrus. Lielākā daļa vietējo FL Studio spraudņu atbalsta FLkey pārejas režīmu.

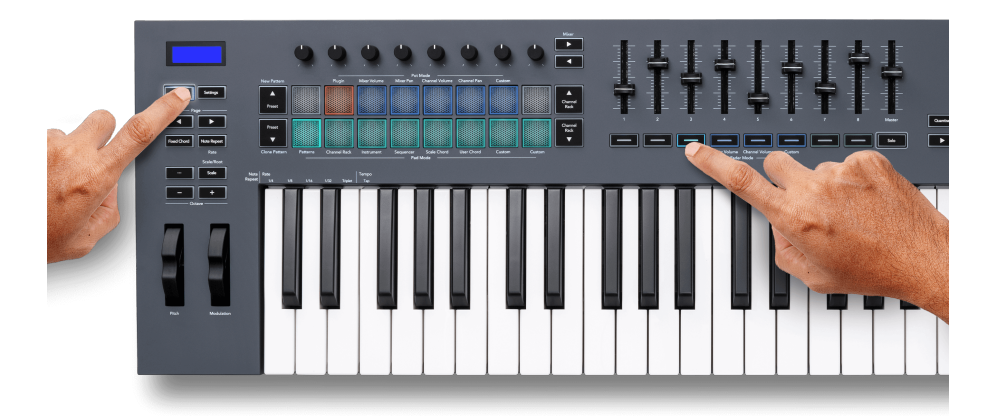

Kad jūs pārvietojat faderu jūsu FLkey 49/61's ekrāns īslaicīgi parāda spraudņa parametra nosaukumu un jauno vērtību.

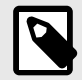

#### **PIEZĪME**

Parametri, kuriem FLkey kartē ir FL Studio spraudņi, ir fiksēti iepriekš iestatīti kartējumi. Trešās puses spraudņiem varat izmantot pielāgoto pārejas režīmu, lai izveidotu savus kartējumus.

#### <span id="page-31-0"></span>**Fader režīms: miksera skaļums**

Režīmā Mixer Volume FLkey faderi tiek kartēti ar miksera skaņām programmā FL Studio. Jūs varat kontrolēt miksera celiņu skaļumus pašreizējā bankā astoņās grupās ar faderiem 1-8.

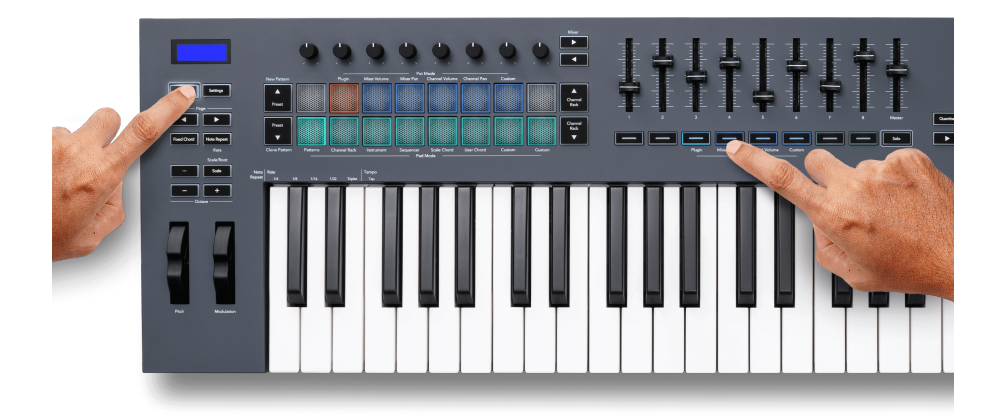

Atlasot Mixer Volume izkārtojumu, FL Studio miksera logs tiek parādīts uz priekšu.

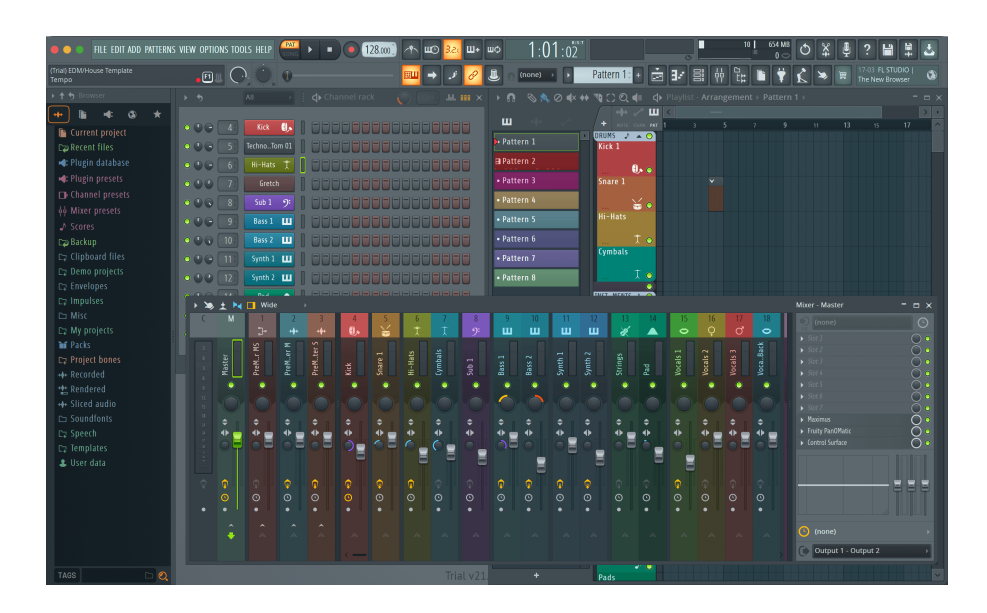

### <span id="page-32-0"></span>**Fader režīms: kanāla skaļums**

Kanāla skaļuma režīmā FLkey astoņi klusinātāji savienojas ar kanāla skaļuma vadību astoņās grupās.

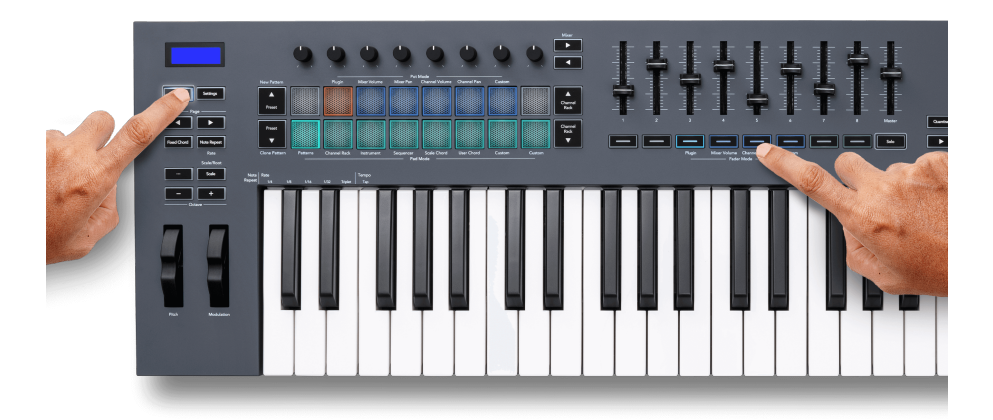

Izvēloties kanālu skaļuma izkārtojumu, FL Studio kanālu plaukta logs tiek parādīts priekšpusē.

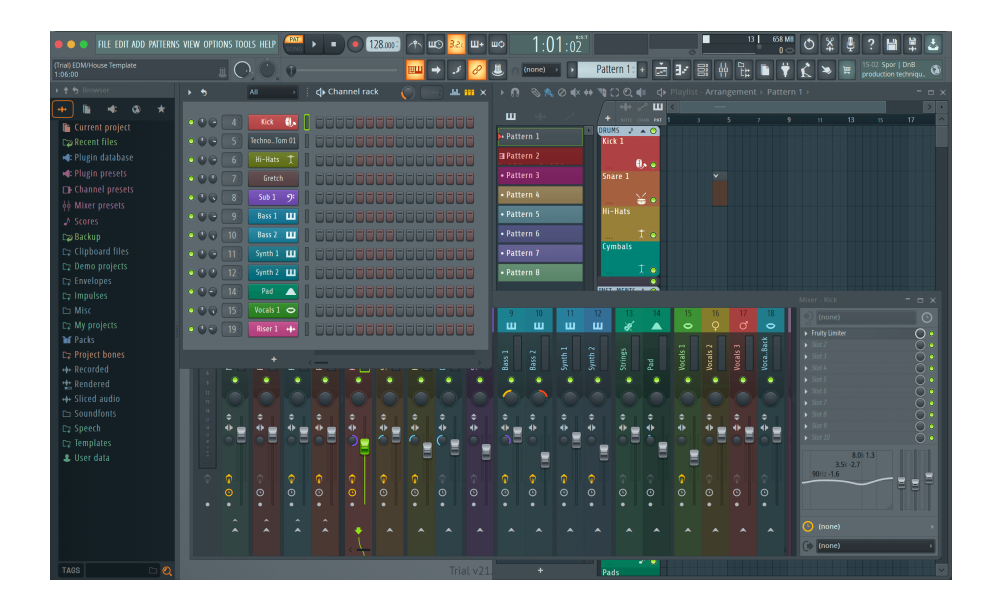

### <span id="page-33-0"></span>**Fader režīms: pielāgots**

Šis izplūdes režīms sniedz jums brīvību attiecībā uz visiem parametriem, kurus vēlaties kontrolēt, un līdz pat deviņiem vienlaicīgi. Izmantojot [Novation komponenti](http://components.novationmusic.com), varat rediģēt ziņojumus, ko nosūta izgaismotāju un izgaismotāju pogas pielāgotajā režīmā.

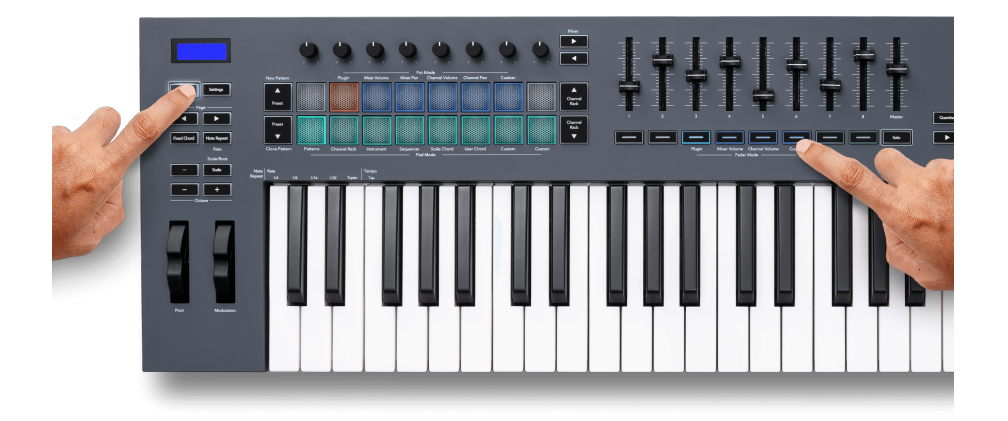

Lai kartētu lielāko daļu parametru programmā FL Studio ar Faderiem vai FL taustiņa pogām:

- 1. Ar peles labo pogu noklikšķiniet uz parametra programmā FL Studio.
- 2. Izvēlieties vienu no diviem tālvadības pults režīmiem (skaidrots tālāk).
- 3. Pārvietojiet pāreju, lai kartētu parametru ar pārvietoto pāreju.

Tālvadības pults režīmi:

- Saite uz kontrolleri izveido savienojumu starp vienu parametra gadījumu un pot, neatkarīgi no fokusa. Šī saite darbojas visā projektā.
- Ignorēt globālo saiti izveido saiti visos projektos, ja vien to nepārraksta "par projektu saite". Tā kā tas ir atkarīgs no fokusētās instances, jūs varat kontrolēt daudzus parametrus ar vienu katlu.

#### <span id="page-34-0"></span>**Fader pogas**

Pogu rinda, kas atrodas zem tuvinātājiem, var kontrolēt miksera celiņu vai kanālu skaņu/solo stāvokļus.

Kad izvēlaties Fader režīmu **Kanāla skaļums** pārejas pogas Mute vai Solo FL Studio Channels.

Kad izvēlaties Fader režīmu **Miksera tilpums** Fader pogas Mute vai Solo FL Studio Mixer Tracks.

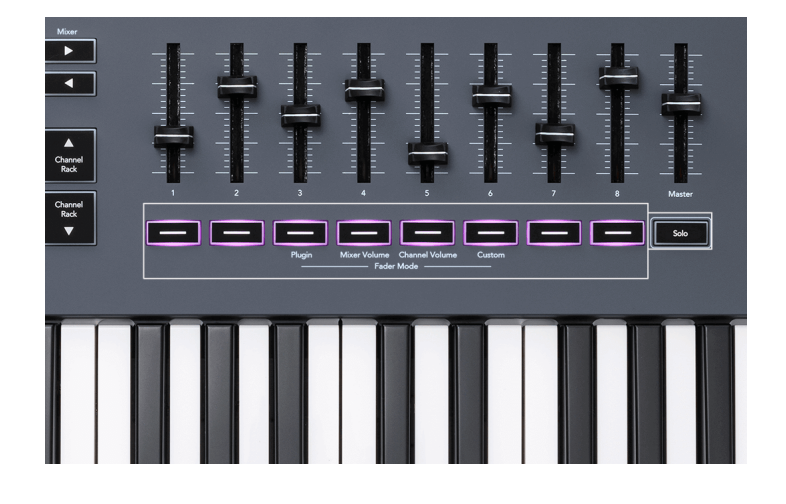

### **Izslēgšanas režīms**

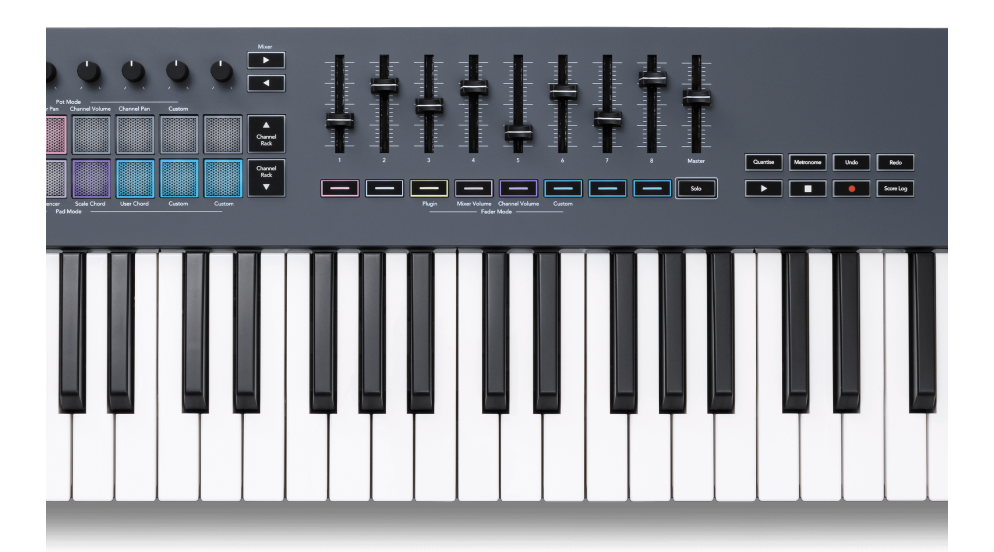

Kad poga Solo nav izgaismota, Fader pogas darbojas kā FL Studio pogas Mute.

- Nospiediet pārejas pogu, lai izslēgtu/ieslēgtu ierakstu/kanālu.
- Fader pogas, kas piešķirtas aktīvajiem celiņiem, izgaismos kanālu/celiņu krāsas, un izslēgtie celiņi netiek izgaismoti.

### **Solo režīms**

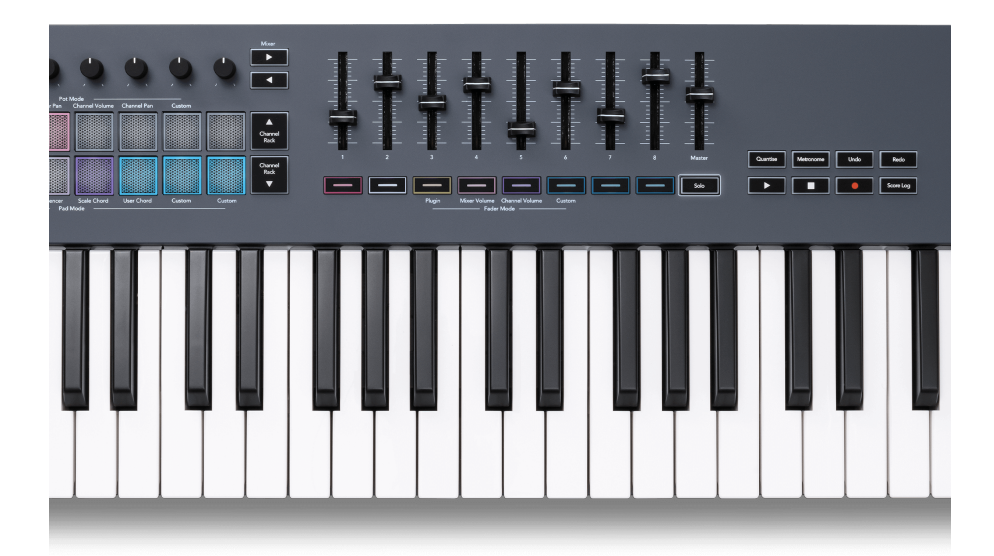

Lai ieslēgtu solo režīmu, nospiediet pogu Solo, poga Solo iedegas un fader pogas sāks vāji izgaismot.

- Nospiežot vāji apgaismotās izgaismotājas pogas Solo, kas izseko/kanālu (atbilst CTRL + ar peles kreiso taustiņu noklikšķinot uz skaņas izslēgšanas pogas programmā FL Studio), izgaismojas pārejas poga, lai parādītu solo ierakstu/kanālu.
- Turpiniet spiest neapgaismotas Fader pogas, lai ieslēgtu šos ierakstus/kanālus (līdzvērtīgi FL Studio skaņas izslēgšanas pogām ar kreiso noklikšķināšanu); izgaismo fadera pogas, lai parādītu aktīvos ierakstus/kanālus.
- Ja vēlaties atkārtoti atskaņot vienu ierakstu/kanālu, nospiediet pogu Solo un pēc tam ierakstu/ kanālu, kuru vēlaties atskaņot solo.
- Kad celiņš/kanāls ir solo, veiciet dubultskārienu pogai Solo, lai ieslēgtu visu jūsu projekta ierakstu/kanālu skaņu.

Programmā FL Studio vienlaikus var solo atskaņot tikai vienu ierakstu. Viens solo celiņš ir līdzvērtīgs visiem pārējiem ierakstiem, kuriem ir izslēgta skaņa, un jūs varat ieslēgt izslēgto celiņu skaņu, nospiežot vāji apgaismotās izgaismojuma pogas.

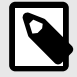

#### **PIEZĪME**

Varat mainīt darbību, veicot dubultpieskārienu pogai Solo, lai tā vietā, lai ieslēgtu katra ieraksta/kanāla skaņu, tas atjaunotu skaņas izslēgšanas/solo stāvokļus, kas bija pirms celiņa/kanāla solo.

<span id="page-36-0"></span>Lai mainītu šo iestatījumu, programmā FL Studio dodieties uzIESPĒJAS>Vispārīgie iestatījumi> iespējojiet iestatījumu **Atjaunot iepriekšējo stāvokli pēc solo**.

### **Podu savācējs**

Kad savienojat FLkey ar FL Studio, tas atbilst Pickup (pārņemšanas režīma) iestatījumam FL Studio iestatījumos.

Kad pārvietojat katlu un tas vēl nav ieguvis vērtību, ekrānā tiek rādīta saglabātā vērtība, līdz esat to pārvietojis uz savākšanas punktu.

### **Kvantēt**

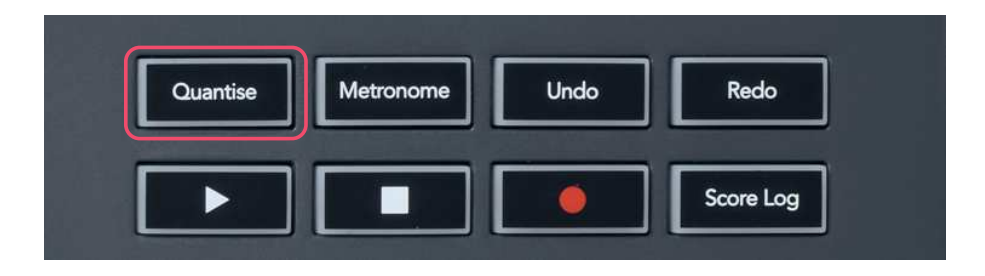

Nospiežot pogu Quantise uz FLkey, tas veic FL Studio funkciju "ātri kvantitatīvie sākuma laiki". Tādējādi tiek kvantificētas visas notis sākuma pozīcijas klavieru rullī pašreiz atlasītajam kanālu plaukta kanālam līdz pašreizējam klavieru ruļļa iestatījumam.

### **Metronoms**

Poga Metronome ieslēdz/izslēdz FL Studio metronomu.

### **Atsaukt/Atcelt funkcijas**

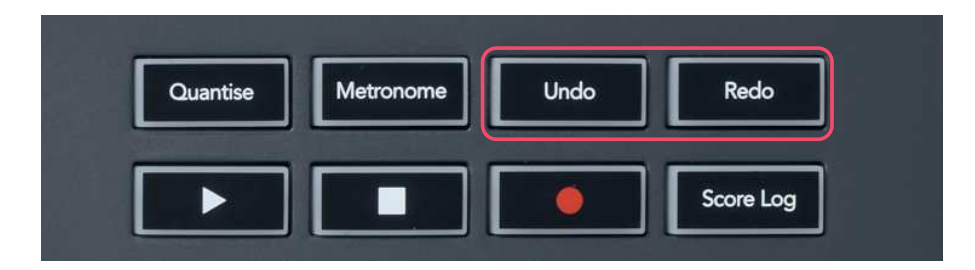

Varat nospiest pogas Undo un Redo uz FLkey, lai aktivizētu FL Studio atsaukšanas un atkārtošanas funkcijas. FL Studio iestatījums "Alternatīvais atsaukšanas režīms" neietekmē šo pogu darbību.

### <span id="page-37-0"></span>**Rezultātu žurnāls**

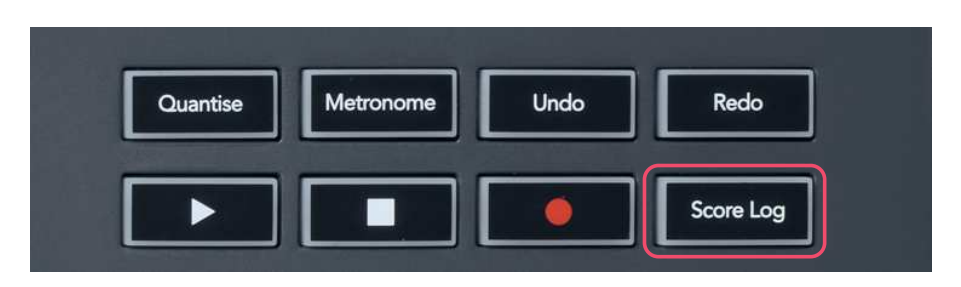

Poga Score Log ļauj atlasītajā shēmā ievietot visas MIDI notis, ko FL Studio saņēmis pēdējo piecu minūšu laikā. Ja piezīmju dati jau ir shēmā, uznirstošajā logā tiek lūgts apstiprināt piezīmju pārrakstīšanu.

Šī poga ir identiska FL Studio izvēlnes Rīki > Izvadīt rezultātu žurnālu uz atlasīto modeli, izmantojot opciju Rīki.

### **Skatiet kanālu plaukta atlases**

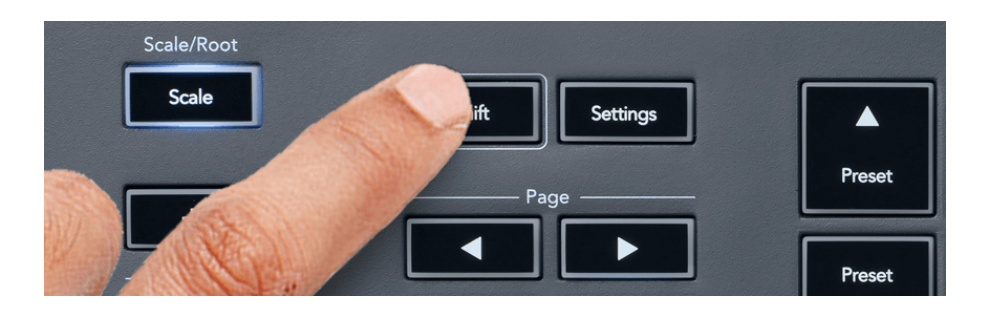

Turiet nospiestu taustiņu Shift jebkurā pad izkārtojuma modē, kamēr ir redzams FL Studio kanālu statīvs, lai skatītu pašreizējo atlasi. Tas attiecas uz Channel Bank Selection, Channel Rack Pot Control un Channel Selection. Ja izvēlaties Mixer Pot režīmu, tiek parādīta izvēlētā maisītāja banka.

# <span id="page-38-0"></span>**Cilpas ieraksts**

(pirmā palaišanas reizē)

Jūs nevarat pārslēgt Loop Record no FLkey, tas ir iestatīts uz ON, pirmo reizi savienojot FLkey ar FL Studio. Tas nodrošina jūsu pašreizējā raksta cilpas ierakstīšanas laikā un nepalielinās bezgalīgi.

Lai atspējotu Loop Record, pa kreisi no FL Studio galvenā pulksteņa ir ikona ar tastatūru un apļveida bultiņām. Ja atspējojat Loop Record, tas paliek atspējots pat tad, ja atvienojat un atkārtoti pievienojat FLkey.

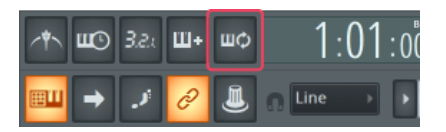

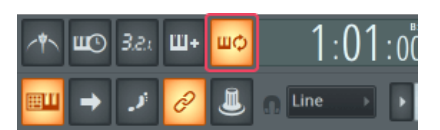

Loop Record Off Cikla ierakstīšana ieslēgta

### <span id="page-39-0"></span>**Koncentrējoties uz FL Studio Windows**

Dažas mijiedarbības ar FLkey ietekmē fokusēto logu programmā FL Studio. Tālāk norādītās darbības fokusē kanālu plauktu:

FLkey 49/61FLkey 49/61

- Paliktņu režīmi
	- Kanālu plaukts
	- Sekvencētājs
- Podu režīmi
	- Kanāla skaļums
	- Kanāls Pan
- Lapošana pa kreisi vai pa labi uz sekvencēra
- Kanāla atlase kanālu plauktā

Mikseri fokusē šādas darbības:

- Pot režīmi
	- Miksera tilpums
	- Miksera panna
- Miksera tilpuma vai pannas pārvietošana
- Banku ievietošana maisītājā

Tālāk norādītās darbības fokusē spraudni atlasītajam kanālam:

• Parametra pārvietošana Plugin Pot režīmā

# <span id="page-40-0"></span>**Atsevišķas funkcijas**

### **Navigācijas režīms — ([...] poga)**

Nospiežot pogu "...", FLkey tiek ievadīts navigācijas režīmā, lai pārlūkotu paraugus un sākotnējos iestatījumus. Spilventiņi iedegas, kā parādīts zemāk. Četri zilie spilventiņi veido kreiso, labo, augšējo un lejupējo tastatūru, kas atkārto datora tastatūras kursora taustiņus.

Zaļais spilventiņš darbojas kā taustiņu Enter ← uz datora tastatūras. Zilie spilventiņi darbojas kā tastatūras kursora taustiņi, lai pārlūkotu sākotnējos iestatījumus un paraugus programmā FL Studio vai programmatūras spraudnī. Tie var veikt arī jebkuru citu tastatūras kursora taustiņu un ievadīšanas pogas funkciju.

Navigācijas taustiņi ir noderīgi, lai pārlūkotu paraugus pārlūkprogrammā un nospiestu taustiņu Enter (zaļais taustiņš), lai ielādētu paraugu kanālu plauktā.

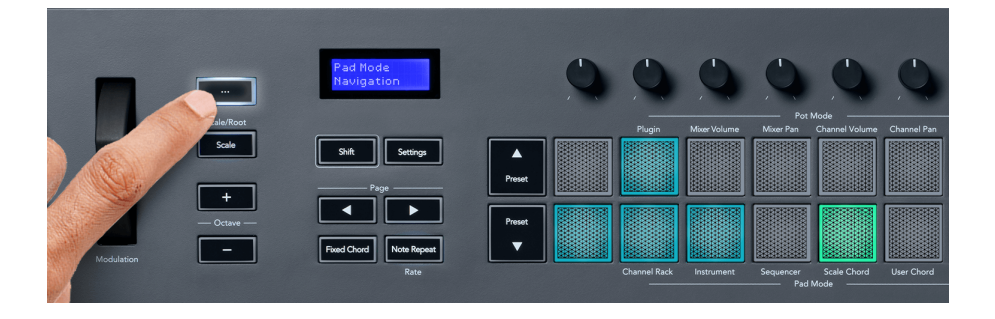

### <span id="page-41-0"></span>**Mērogošanas režīms**

Mēroga režīmā varat iestatīt visu tastatūru vai instrumentu režīma taustiņus, lai atskaņotu tikai notis jūsu izvēlētajā skalā. Nospiediet pogu "Scale", lai aktivizētu šo režīmu, pogu gaismas rāda, ka režīms ir aktīvs.

Ekrānā tiek parādīts ziņojums, lai parādītu aktīvo skalu (pēc noklusējuma C minor).

Lai mainītu mērogu, jums ir jāpiekļūst skalas iestatījumiem. Turiet nospiestu taustiņu Shift un nospiediet Mērogošanas pogu. Poga Scale mirgo, lai parādītu, ka esat skalas iestatījumos.

Lai mainītu saknes piezīmi, nospiediet atbilstošo taustiņu (visi melnie taustiņi apzīmē asus #). Spilventiņi maina skalas veidu. Mēroga iestatīšanas režīmā tie izskatās šādi:

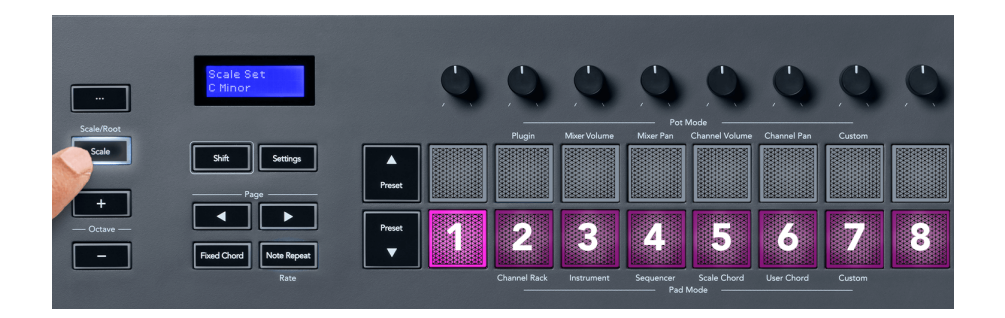

Apakšējā spilventiņu rinda iedegas, lai jūs varētu izvēlēties skalu, un ekrānā tiek parādīta izvēlētā skala. No kreisās puses uz labo spilventiņi atlasiet šādas skalas:

- 1. Nepilngadīga
- 2. Vairākums
- 3. Dorians
- 4. Miksolīdietis
- 5. frigiešu
- 6. Harmoniskais minors
- 7. Neliela pentatonika
- 8. Majors Pentatonic.

Lai izietu no Svaru iestatīšanas režīma, nospiediet skalas pogu vai jebkuru funkciju pogu. Iestatījumu režīms arī beidzas pēc desmit neaktivitātes sekundēm, tastatūrai atgriežoties iepriekšējā stāvoklī.

### <span id="page-42-0"></span>**Oktāvas pogas**

Nospiežot oktāvas pogas, tastatūras oktāva tiek palielināta un samazināta par ±1. Pieejamās oktāvas ir no C0 līdz G10 programmā FL Studio (C-2 – G8 ar citu programmatūru). Nospiežot oktāvas taustiņus Shift, tastatūra tiek transponēta uz augšu vai uz leju par vienu pustoni.

Pēc oktāvas maiņas ekrānā piecas sekundes tiek parādīts pašreizējais oktāvas diapazons. Jūs varat noteikt, vai tastatūra ir citā oktāvā, kad iedegas poga Oktāva +/-. Jo spilgtāka poga, jo vairāk oktāvu esat pārvietojis.

Lai atiestatītu tastatūras oktāvu uz 0, vienlaikus nospiediet Oktāvas +/- pogas. Lai atiestatītu tastatūras transponēšanu uz 0, turiet nospiestu taustiņu Shift un vienlaikus nospiediet Oktāvas +/- pogas.

Turiet nospiestu taustiņu Shift un nospiediet Octave +/-, lai transponētu tastatūru uz augšu vai uz leju pustoņos. Ekrānā tiek parādīts transponēšanas apjoms.

### **Fiksēts akords**

Fiksētais akords ļauj atskaņot akorda formu un transponēt to, nospiežot citus taustiņus. Lai iestatītu akordu, nospiediet un turiet pogu Fiksētais akords. Joprojām turot nospiestu pogu, nospiediet un atlaidiet taustiņus, kurus vēlaties iekļaut akordā. Akords tagad ir saglabāts.

Taustiņš FL iestata pirmo noti, ko ievadāt akordā kā akorda "saknes noti", pat ja pievienojat notis, kas ir zemākas par pirmo noti.

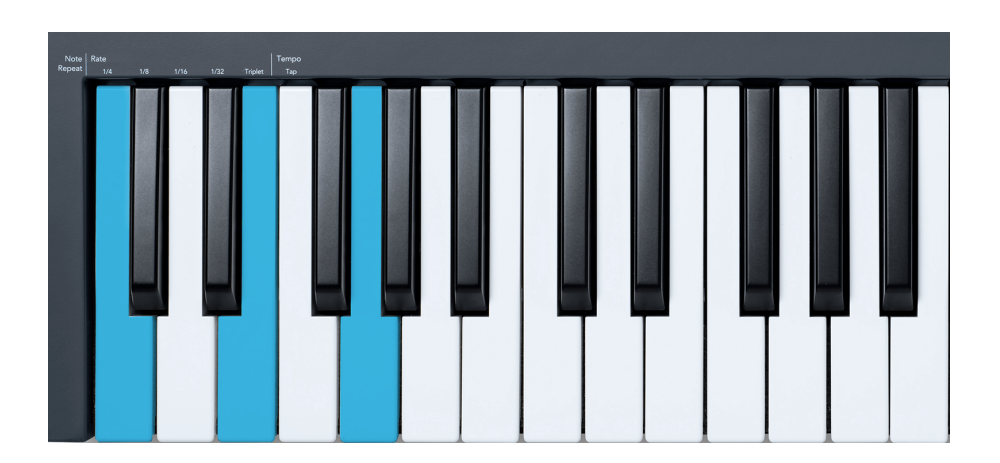

Nospiediet un turiet pogu Fiksētais akords nospiediet un atlaidiet C, E un visbeidzot G (C mažor akords). FLkey to saglabā kā fiksēto akordu. Atlaidiet pogu Fiksētais akords.

<span id="page-43-0"></span>Lielākie akordi tagad skan jebkurā taustiņā, kuru nospiežat. Piemēram, tagad varat nospiest F, lai dzirdētu F mažora akordu (parādīts tālāk), vai Ab, lai dzirdētu Ab mažora akordu utt.

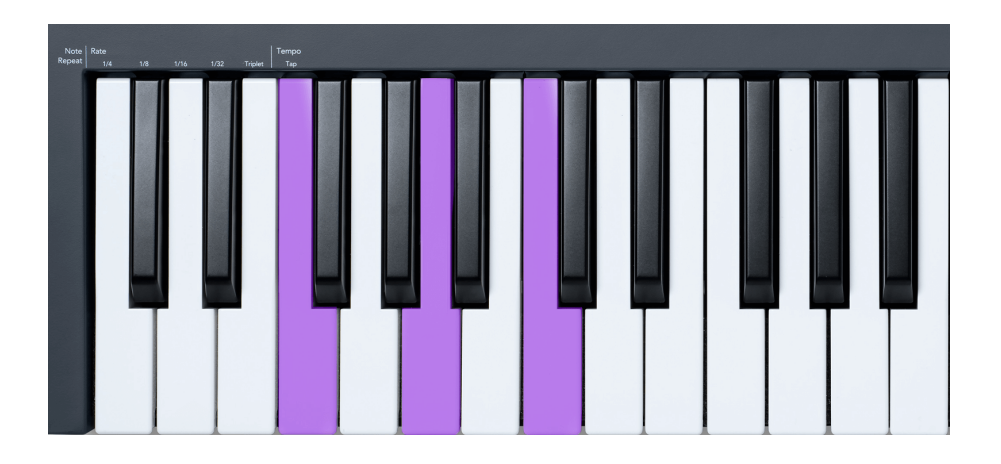

### **Piezīme Atkārtojiet**

Piezīme Repeat attiecas uz spilventiņiem un ļauj atskaņot notis (īpaši bungu trāpījumus) dažādos ātrumos, bloķējot noteiktu tempu.

Kad ir izveidots savienojums ar FL Studio, piezīmes atkārtošana vienmēr seko DAW tempam neatkarīgi no atskaņošanas stāvokļa. Pēc noklusējuma galvenā sinhronizācija (FL studio MIDI iestatījumos) ir iespējota, liekot piezīmes atkārtošanai cieši pie režģa. Ja atspējojat galveno sinhronizāciju, piezīme Atkārtošana sākas, nospiežot taustiņu.

#### **Lai izmantotu Note Repeat**

Nospiediet pogu Piezīmes atkārtošana, lai iespējotu piezīmju atkārtošanu uz spilventiņiem. FL Studio pēc noklusējuma nosūta MIDI pulksteni uz FL taustiņu, tāpēc tas tiek sinhronizēts ar šo tempu. Turiet jebkuru spilventiņu, un tie atkārtojas iestatītajā ātrumā un tempā.

Sekvences režīmā funkcija Piezīmes atkārtošana neietekmē paliktņus. Sekvences režīmā spilventiņi piešķir sekvencēram notis.

### **Mainiet likmi**

Lai mainītu ātrumu, turiet nospiestu taustiņu Shift (vai divreiz pieskarieties, lai nofiksētu) un nospiediet Note Repeat, lai atvērtu piezīmju atkārtošanas iestatījumus. Nospiediet taustiņu ar apzīmējumu 1/4, 1/8, 1/16, 1/32, Triplet. Opcija Triplet iestata Rate uz Triplet sajūtu pašreiz atlasītajai likmei, piemēram, ja likme ir iestatīta uz 1/8, iespējojot Triplet, likme tiek iestatīta uz 1/8t.

Ja piezīmes atkārtošana ir turēta vai nofiksēta, varat mainīt ātrumu, arī spēlējot pad. Piezīmes atkārtošanas iestatījumos pogas pulsē, lai parādītu taustiņus, kontrolē ātrumu un pieskārienu tempu.

#### <span id="page-44-0"></span>**Iestatiet tempu**

Iestatījumu režīmā Piezīme Atkārtot atkārtoti nospiediet taustiņu Tap Tempo, līdz esat iestatījis vēlamo tempu. Ja programmā FL Studio ir iespējota galvenā sinhronizācija (tas ir pēc noklusējuma), ekrānā ir rakstīts "Tempo External" — pieskāriena temps maina DAW tempu. Piezīmes atkārtošanas poga mirgos jūsu iestatītajā tempā.

#### **Mainiet notis bungas sitiena ātrumu**

Varat izmantot spilventiņu spiedienu, lai kontrolētu piezīmes atkārtošanas sitiena ātrumu. Sākotnējais ātrums tiek iestatīts, nospiežot spilventiņu. Turot to, varat palielināt spiedienu, lai palielinātu ātrumu, vai samazināt spiedienu, lai samazinātu ātrumu utt.

Ja samazina spiedienu pēc sākotnējā trāpījuma, piezīmes atkārtošanas izvade saglabā sākotnējo ātrumu nemainīgu un maina ātrumu tikai tad, ja spiediens tiek palielināts virs sākotnējā ātruma iestatījuma.

### **Podu savācējs**

Kad savienojat FLkey ar FL Studio, tas atbilst Pickup (pārņemšanas režīma) iestatījumam FL Studio iestatījumos.

Savrupajā režīmā iestatījumu izvēlnē varat ieslēgt Pot Pickup. Kad Pot Pickup ir ieslēgts, FLkey saglabā dažādas lapas Pot stāvokļiem. Vadība izvada MIDI tikai tad, kad tā pārvietojas uz saglabātā stāvokļa pozīciju. Tas novērš pēkšņus vadības elementa vērtības lēcienus.

Kad pārvietojat katlu un tas vēl nav ieguvis vērtību, ekrānā tiek rādīta saglabātā vērtība, līdz esat to pārvietojis uz savākšanas punktu.

# <span id="page-45-0"></span>**Pielāgoti režīmi un komponenti**

Pielāgotie režīmi ļauj izveidot unikālas MIDI veidnes katram vadības apgabalam. Varat izveidot veidnes un nosūtīt tās uz FLkey no Novation Components. Lai piekļūtu komponentiem, apmeklējiet vietni [komponenti.novationmusic.com](http://components.novationmusic.com) izmantojot Web MIDI iespējotu pārlūkprogrammu (mēs iesakām Google Chrome, Opera vai Firefox). Varat arī lejupielādēt komponentu savrupo versiju no savas Novation konta lapas.

### **Pielāgoti režīmi**

Varat konfigurēt FLkey podus un paliktņus, lai nosūtītu pielāgotus ziņojumus, izmantojot Novation Components. Šīs pielāgotās ziņojumu konfigurācijas mēs dēvējam par pielāgotajiem režīmiem. Lai piekļūtu pielāgotajiem režīmiem, nospiediet Shift un Custom Mode Pad pogas.

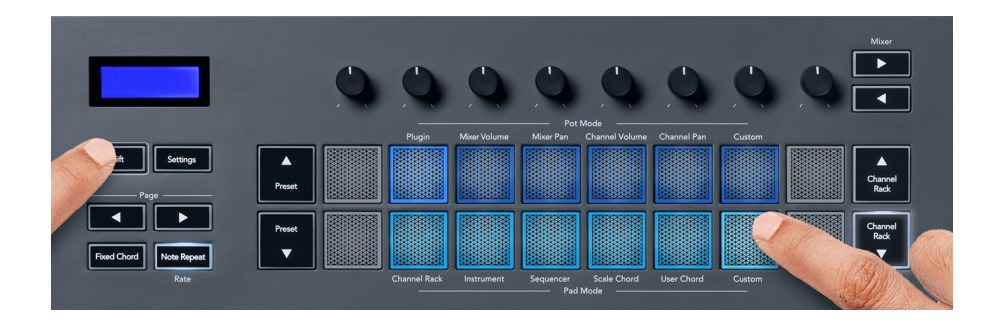

### **Pot pielāgotais režīms**

FLkey ir viens Pot pielāgotais režīms. Lai piekļūtu pielāgotajam režīmam, turiet nospiestu taustiņu Shift un nospiediet pogu Pot Mode Custom. Varat iestatīt bankas CC numurus, izmantojot [Sastāvdaļas.](http://components.novationmusic.com)

Neko nepielāgojot, noklusējuma pielāgotais katla režīms jau sūta ziņojumus. Varat izmantot FL Studio funkciju Multilink to Controllers, lai FL Studio piešķirtu podus parametriem.

# <span id="page-46-0"></span>**FLkey iestatījumi**

Nospiežot pogu Iestatījumi, ekrānā tiek parādīta iestatījumu izvēlne. Varat ritināt iestatījumu sarakstu, izmantojot pogas Iepriekš iestatīti ▲▼. Lai pielāgotu iestatījumu vērtību, izmantojiet taustiņus vai pogas Page ◄ ►. Pieejamie iestatījumi ir parādīti zemāk.

![](_page_46_Picture_189.jpeg)

### **Vegas režīms**

Ja taustiņš FL piecas minūtes ir dīkstāvē, tas pāriet Vegasas režīmā. Šajā režīmā krāsas ritinās pa spilventiņiem bezgalīgi, līdz nospiežat spilventiņu, pogu vai taustiņu. Lai ieslēgtu un izslēgtu Vegas režīmu:

- 1. Dodieties uz iestatījumu lapu.
- 2. Izmantojiet Preset ▲▼, lai pārietu uz Vegas režīmu.
- 3. Nospiediet pogas Page ◄ ► vai pirmos divus taustiņus, ekrānā tiek parādīts Vegas Mode: On/Off.

# <span id="page-47-0"></span>**Viegls sākums**

Lai noņemtu FLkey 37 no Easy Start režīma:

- 1. Turiet '**Oktāva +**' un '**oktāva -**' un pievienojiet USB kabeli, lai FLkey ieslēgtu sāknēšanas ielādes režīmu. Ekrānā tiek parādīts Easy Start: statuss.
- 2. Nospiediet pogu Piezīmes atkārtošana, lai izslēgtu vieglo palaišanu.
- 3. Nospiediet miksera pogu ◄, lai ielādētu taustiņu FL atpakaļ galvenajā programmaparatūrā.

# <span id="page-48-0"></span>**Svari un izmēri**

![](_page_48_Picture_45.jpeg)

# <span id="page-49-0"></span>**Novation Paziņojumi**

### **Problēmu novēršana**

Lai saņemtu palīdzību darba sākšanā FLkey, lūdzu, apmeklējiet:

#### [novationmusic.com/get-started](http://novationmusic.com/get-started)

Ja jums ir kādi jautājumi vai nepieciešama palīdzība jebkurā laikā ar jūsu FLkey, lūdzu, apmeklējiet mūsu palīdzības centru. Šeit varat arī sazināties ar mūsu atbalsta komandu:

[support.novationmusic.com](http://support.novationmusic.com)

### **Preču zīmes**

Novation preču zīme pieder uzņēmumam Focusrite Audio Engineering Ltd. Visi pārējie zīmoli, produkti, uzņēmumu nosaukumi un jebkuri citi reģistrētie nosaukumi vai preču zīmes, kas minēti šajā rokasgrāmatā, pieder to attiecīgajiem īpašniekiem.

### **Atruna**

Novation ir veikusi visus pasākumus, lai nodrošinātu, ka šeit sniegtā informācija ir pareiza un pilnīga. Novation nekādā gadījumā nevar uzņemties nekādu atbildību vai atbildību par jebkādiem zaudējumiem vai bojājumiem iekārtas īpašniekam, jebkurai trešajai pusei vai jebkurai iekārtai, kas var rasties no šīs rokasgrāmatas vai tajā aprakstītā aprīkojuma. Šajā dokumentā sniegtā informācija var tikt mainīta jebkurā laikā bez brīdinājuma. Specifikācijas un izskats var atšķirties no uzskaitītajiem un ilustrētajiem.

### **Autortiesību un juridiskie paziņojumi**

Novation ir Focusrite Audio Engineering Limited reģistrēta preču zīme. FLkey ir Focusrite Audio Engineering Plc preču zīme. 2022 © Focusrite Audio Engineering Limited.

![](_page_49_Picture_13.jpeg)

### **ELEKTROSTATISKĀ IZLĀDE (ESD)**

Spēcīga elektrostatiskā izlāde (ESD) var ietekmēt šī izstrādājuma normālu darbību. Ja tā notiek, atiestatiet ierīci, noņemot un atkal pievienojot USB kabeli. Normālai darbībai vajadzētu atgriezties.